MONOGRAFIA SOLUCION DE DOS CASOS DE ESTUDIO BAJO TECNOLOGIA CISCO

> RAFAEL ANTONIO OSORIO URAN CODIGO: 94439737

UNIVERSIDAD NACIONAL ABIERTA Y A DISTANCIA UNAD FACULTAD DE INGENIERIA CEAD PALMIRA 2012-2

MONOGRAFIA SOLUCION DE DOS CASOS DE ESTUDIO BAJO TECNOLOGIA CISCO

# TUTOR: GERARDO GRANADOS ACUÑA

# CURSO DE PROFUNDIZACION CISCO DISEÑO E IMPLEMENTACIÓN DE SOLUCIONES LAN-WAN

CODIGO: 203091A

UNIVERSIDAD NACIONAL ABIERTA Y A DISTANCIA UNAD FACULTAD DE INGENIERIA CEAD PALMIRA 2012-2

# **CONTENIDO**

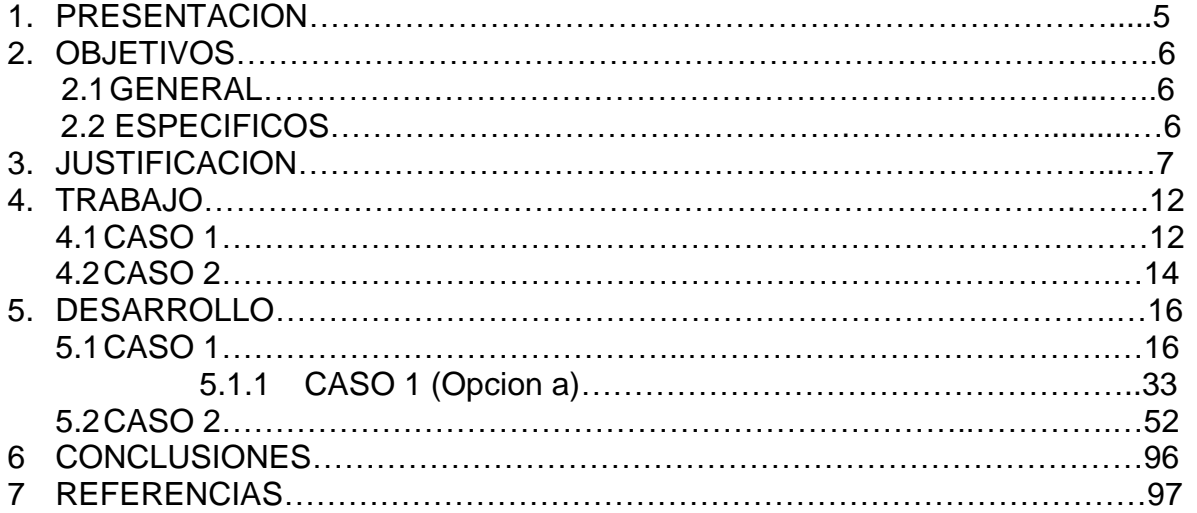

HOJA EN BLANCO

### 1. PRESENTACION

Las redes en la actualidad son un componente importante de la vida moderna, es interesante como podemos usar tantas cosas de las cuales ella hace parte primordial, es, "se puede decir" invisible en cierta forma, permite que tengamos internet en nuestras casas "por ejemplo" sin embargo el usuario final no percibe su existencia ni lo importante que es para que él pueda disfrutar de la internet.

Luego del desarrollo del curso de profundizacion CISCO y de aprender de redes con los curso CCNA 1 y 2, se presenta un documento el cual busca presentar en forma global los componentes basicos de las redes y sus diferentes herramientas informaticas para el control de flujo de los datos dentro de las redes.

Ya que tenemos un componente practico y uno teorico en este curso, el enfoque solicitado por parte del equipo academico es que se utilizen los dos casos de estudio resueltos como proyecto final de cada curso, como herramienta para plasmar lo que aporto y logro capturar el alumno en el desarrollo del mismo.

### 2. OBJETIVOS

#### 2.1 GENERAL

 Presentar solucion a dos casos de estudio dados por el equipo academico del curso de profundizacion CISCO en redes.

### 2.2 OBJETIVOS ESPECIFICOS

- Aplicar lo aprendido durante el desarrollo del curso CCNA1 y CCNA2 del curso de profundizacion CISCO en redes.
- Identificar vacios en la comprension de temas relacionados con el desarrollo del trabajo y buscar su solucion utilizando la documentacion enviada en el curso y herramientas TICS en gral.
- Reconocer la importancia del uso de redes en la actualidad, teniendo en cuenta su importante rol en el mundo industrial cada vez mas globalizado y donde una empresa debe estar en contacto con sus sucursales en tiempo real para conservarse vigente en el mundo moderno.
- Realizar una presentacion basica de lo que son las redes y su efecto en la sociedad moderna
- Identificar los diferentes tipos de redes y sus componentes basicos

# 3. JUSTIFICACION

### CASOS DE DESARROLLO CURSO DE PROFUNDIZACION CISCO CCNA

Las redes y la sociedad moderna

En ese primer momento en que se logro una comunicación por la telegrafia, no se vislumbro en su totalidad en que terminaria transformadose el concepto de la transmision de datos por un medio para llegar a otro, se puede considerar exagerado, pero si nos permitimos ver hacia el pasado encontramos personas que tocaron el limite de la ciencia para lograr trasmitir datos a traves de un medio y ahora todo luce tan normal y rutinario que gran cantidad de personas no conocen esta gran verdad, las redes son parte importante de nuestras vidas.

La red como tal, aparece para superar una necesidad especifica, luego de su éxito es llevada a otros puntos donde es explotado su potencial y asi bueno, empezamos con una simple transmision de bits por un hilo de cobre y hoy tenemos un cable de fibra de optica el cual circunda el planeta con millones de datos circulando por segundo en un mundo cada vez mas sumergido en la tecnologia y la ciencia.

¿Pero que es una red? Aclaremos el concepto por que siempre pensamos en redes de computadores, asi que:

red. (buscando el concepto que mas nos interesa)

(Del lat. *rete*).

Conjunto de elementos organizados para determinado fin. *Red del abastecimiento de aguas Red telegráfica o telefónica Red ferroviaria o de carreteras <sup>1</sup>*

De alli, que la red es un proceso ordenado, con diferentes componentes y diferentes niveles jerarquicos que permiten que puedan ejecutar una tarea, que cada componente de manera independiente no podria.

Asi, que la red electrica en casa, si la analizamos bien, encontramos diferentes componentes (bombillas, sockets, switchs, tomas de corriente, cables de cobre, etc) y su interelaccion permiten no solo que tengamos fluido electrico en casa, sino tambien que sea segura, para que no termine en un incendio.

De esa forma las redes coexisten con nosotros y no las percibimos, otro ejemplo, una red muy basica pero con un gran potencial son las tecnologias CAN\_BUS las cuales ya son regulares en nuestros tractocamiones, en Colombia es muy comun en los motores diesel Cummins, caso tractomulas el ISX en caso industrial QSX,

QSB, QSC, todos motores electronicos y con control de redes tecnologia CAN-BUS.

Estas redes permiten concentrar la informacion en un punto (ECM, ECU, etc) donde la informacion de cada sensor en el motor es comparada con un patron (programa) y luego de acuerdo al programa sale una orden para controlar la variable del proceso, puede ser por ejemplo admision de aire al sistema de combustion, inyeccion de acpm a los pistones, etc.

Pero es un caso basico, un caso realmente imponente que incluso luce invisible es la red Internet, cuando accedemos a google por ejemplo, ¿Realmente a donde estamos accediendo?, donde estan nuestros emails almacenados, nuestras fotografias, etc.

Les dejo un video de trace route tool, para que de un vistazo del viaje que hace cuando visita un sitio web, si es navegar, aunque a gran velocidad.

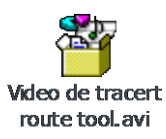

Da doble clic en el icono

Ahora ¿Cual es el efecto de las redes en nuestra sociedad?, bien, es dificil medirlo, realmente ha ido usurpando espacio y ahora hace parte de nuestra vida de alli que ni la notamos, como si siempre hubiera estado alli, hoy es impensable el conserbir la vida sin ella, incluso para nosotros puede ser incluso manejable pero en paises industrializados como japon o USA es realmente es inviable.

Revisemos que areas serian criticas

Las redes de comunicación telefonica, es la que nos permite estar en contacto, la que nos da la comunicación, la que mueve al mundo a kilometros por hora, no olvidar el tema de que gran cantidad del dinero del mundo se mueve por la red, se virtualizo, asi un ejemplo basico la empresa consigna tu salario en una cuenta de ahorro para nomina y lo hace virtualmente.

El control de procesos criticos, existen empresas que controlan o monitorean sus procesos de fabricacion o almacenaje por la red.

El control de seguridad, una red de camaras de seguridad permiten que se tenga identificado un riesgo mucho antes de que se presente el evento.

Asi tenemos cientos de ejemplos que nos muestran que las redes definitivamente llegaron para quedarse.

Entrando en materia especifica del caso redes informaticas, Existen elementos que hacen parte de las redes informaticas, en este caso revisemos que las componen de forma basica y que funciones vitales prestan para su funcionamiento, los podemos dividir en:

Hardware: sistemas fisicos que son el cuerpo del sistema, el instrumento con el cual interaractuamos para acceder a la red, computador, routers, switchs, hubs, servidores, etc

Software: se tiene uno especifico para la administracion de la red, control, programacion, etc y otro es el que finalmente percibe el usuario, este es la aplicación en si.

Hagamos una breve revision de los componentes y su significado:

PC: Personal Computer, es la herramienta del usuario, cliente de la red, quien se servira de ella para realizar una tarea.

Router: el enrutador envia la informacion en paquetes entre las redes y permitiendo el control sobre la entrega misma de la informacion a los clientes de la red.

Switch: dispositivo electronico el cual permite la conexión de la redes, buscando control, permite incrementar la seguridad de la red en aspectos de invasion externa no autorizada o incluso la centralizacion, mejora los tiempos de respuesta ante eventos de fallos

Hub: dispositivo electronico que permite centralizar el cableado de la red y ampliarla (concentrador)

Servidor: la palabra guia mas hacia para lo que esta designado el equipo, usualmente las personas piensan en un supercomputador y no es asi, tiene que ver con que se le designa esa tarea o la cumple de forma parcial <sup>3</sup>

Un tema un poco mas complicado

Los protocolos de comunicación:

Algo de lo que no hemos hablado, son parte del software especifico para las redes y que en idioma castiso seria como la estructura de un lenguaje, asi, podemos escoger (por decirlo asi) que lenguaje hablara entre si, nuestra red, ahora, cada lenguaje (protocolo) ofrece bondades y desventajas, de esta forma se tiene que conocer la realidad del proceso a trabajar para presentar una solucion acorde a esa necesidad

Los protocolos de red:

- Capa 1: [Nivel físico](http://es.wikipedia.org/wiki/Nivel_f%C3%ADsico)
	- Cable [coaxial](http://es.wikipedia.org/wiki/Cable_coaxial) o UTP categoría 5, categoría 5e, categoría 6, categoría 6a [Cable de fibra óptica,](http://es.wikipedia.org/wiki/Cable_de_fibra_%C3%B3ptica) [Cable de par trenzado](http://es.wikipedia.org/wiki/Cable_de_par_trenzado)[,Microondas,](http://es.wikipedia.org/wiki/Red_por_microondas) [Radio,](http://es.wikipedia.org/wiki/Red_por_radio) [RS-](http://es.wikipedia.org/wiki/RS-232)[232.](http://es.wikipedia.org/wiki/RS-232)
- Capa 2: [Nivel de enlace de datos](http://es.wikipedia.org/wiki/Nivel_de_enlace_de_datos)
	- [ARP,](http://es.wikipedia.org/wiki/Protocolo_de_resoluci%C3%B3n_de_direcciones) [RARP,](http://es.wikipedia.org/wiki/RARP) [Ethernet,](http://es.wikipedia.org/wiki/Ethernet) [Fast Ethernet,](http://es.wikipedia.org/wiki/Fast_Ethernet) [Gigabit Ethernet,](http://es.wikipedia.org/wiki/Gigabit_Ethernet) Token [Ring,](http://es.wikipedia.org/wiki/Token_Ring) [FDDI,](http://es.wikipedia.org/wiki/FDDI) [ATM,](http://es.wikipedia.org/wiki/Asynchronous_Transfer_Mode) [HDLC.](http://es.wikipedia.org/wiki/HDLC),cdp
- Capa 3: [Nivel de red](http://es.wikipedia.org/wiki/Nivel_de_red)
	- [IP](http://es.wikipedia.org/wiki/Protocolo_de_Internet) [\(IPv4,](http://es.wikipedia.org/wiki/IPv4) [IPv6\)](http://es.wikipedia.org/wiki/IPv6), [X.25,](http://es.wikipedia.org/wiki/Norma_X.25) [ICMP,](http://es.wikipedia.org/wiki/ICMP) [IGMP,](http://es.wikipedia.org/wiki/IGMP) [NetBEUI,](http://es.wikipedia.org/wiki/NetBEUI) [IPX,](http://es.wikipedia.org/wiki/IPX) [Appletalk.](http://es.wikipedia.org/wiki/Appletalk)
- Capa 4: [Nivel de transporte](http://es.wikipedia.org/wiki/Nivel_de_transporte)
	- [TCP,](http://es.wikipedia.org/wiki/Transmission_Control_Protocol) [UDP,](http://es.wikipedia.org/wiki/User_Datagram_Protocol) [SPX.](http://es.wikipedia.org/wiki/SPX)
- Capa 5: [Nivel de sesión](http://es.wikipedia.org/wiki/Nivel_de_sesi%C3%B3n)
	- [NetBIOS,](http://es.wikipedia.org/wiki/NetBIOS) [RPC,](http://es.wikipedia.org/wiki/RPC) [SSL.](http://es.wikipedia.org/wiki/Transport_Layer_Security)
- Capa 6: [Nivel de presentación](http://es.wikipedia.org/wiki/Nivel_de_presentaci%C3%B3n)
	- [ASN.1.](http://es.wikipedia.org/wiki/ASN.1)
- Capa 7: [Nivel de aplicación](http://es.wikipedia.org/wiki/Nivel_de_aplicaci%C3%B3n)
	- [SNMP,](http://es.wikipedia.org/wiki/SNMP) [SMTP,](http://es.wikipedia.org/wiki/SMTP) [NNTP,](http://es.wikipedia.org/wiki/NNTP) [FTP,](http://es.wikipedia.org/wiki/File_Transfer_Protocol) [SSH,](http://es.wikipedia.org/wiki/SSH) [HTTP,](http://es.wikipedia.org/wiki/HTTP) [CIFS](http://es.wikipedia.org/wiki/CIFS) (también llamado [SMB\)](http://es.wikipedia.org/wiki/SMB), entre otros.

Ahora, uno que se utliizo en este desarrollo y que no aparece en la lista anterior es el protocolo de encaminamiento interno RIP (Routing information Protocol) el cual nos permite comunicar los diferentes componente de la red mediante la aplicación de unas reglas, como les mencione antes, tienen ventajas y desventajas

RIP Ventajas

Facil de implementar

Protocolo abierto

Muy comun

RIP Desventajas

Su metrica es el numero de saltos

No es flexible antes fallos de enrutamiento, de alli que este destinado a ser reemplazado 5

En el desarrollo del caso de estudio CCNA2 se pudo ver la diferencia de operación entre los diferentes protocolos y la forma en que se resuelve el tener varios protocolos en una red mixta, este tipo de redes explota muy bien las diferentes cualidades de cada protocolo y controla sus desventajas.

En este caso tenemos protocolo EIGRP, RIPV2 y OSPF todos interactuando en una misma red

Revisemos cada uno:

OSPF: (Open first Path First), protocolo interior, este protocolo utiliza el algoritmo de Dijkstra para identificar la ruta mas corta, para determinarla usa el costo como metrica.

EIGRP :(Enhanced Interior Gateway Routing Protocol), protocolo de interior vector de distancia, y link-state, version mejorara de IGRP, propiedad de CISCO.

RIPV2: version mejorara de RIPV1, Routing Information Protocol, es un protocolo interno, metrica vector distancia

Con este breve paseo por los temas de redes informaticas, revisemos el primer caso de estudio

### 4. TRABAJO

#### 4.1 CASO DE ESTUDIO CCNA1

Una empresa denominada COMERCIANTES S.A. desea implementar una red WAN acorde con la estructura que se ilustra en la siguiente figura.

La cantidad de host requeridos por cada una de las LAN es la siguiente:

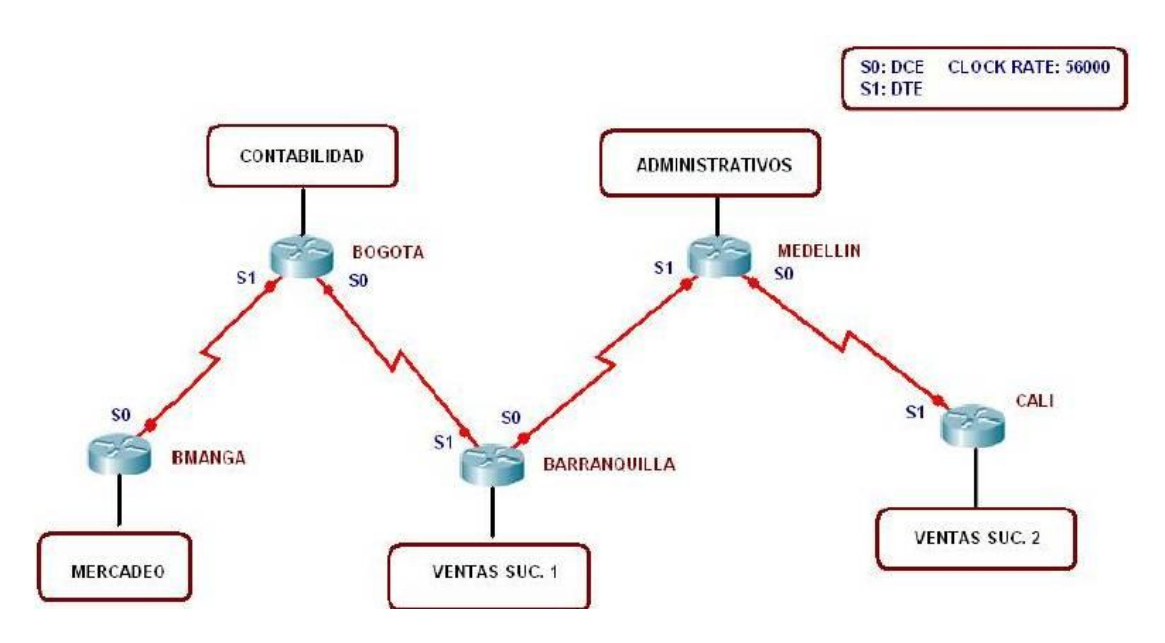

Contabilidad: 15 Mercadeo: 10 Ventas Sucursal 1: 30 Ventas Sucursal 2: 40 Administrativos: 25

Se desea establecer cada uno de los siguientes criterios:

Protocolo de enrutamiento: RIP Versión 2

- Todos los puertos seriales 0 (S0) son terminales DCE
- Todos los puertos seriales 0 (S1) son terminales DTE

Definir la tabla de direcciones IP indicando por cada subred los siguientes elementos:

Por cada LAN

- 1. Dirección de Red
- 2. Dirección IP de Gateway
- 3. Dirección IP del Primer PC
- 4. Dirección IP del último PC
- 5. Dirección de Broadcast
- 6. Máscara de Subred

Por cada conexión serial

- 1. Dirección de Red
- 2. Dirección IP Serial 0 (Indicar a qué Router pertenece)
- 3. Dirección IP Serial 1 (Indicar a qué Router pertenece)
- 4. Dirección de Broadcast
- 5. Máscara de Subred

En cada Router configurar:

- 1. Nombre del Router (Hostname)
- 2. Direcciones IP de las Interfaces a utilizar

3. Por cada interface utilizada, hacer uso del comando DESCRIPTION con el fin de indicar la función que cumple cada interface. Ej. Interfaz de conexión con la red LAN Mercadeo.

4. Establecer contraseñas para: CON 0, VTY, ENABLE SECRET. Todas con el Password: CISCO

5. Protocolo de enrutamiento a utilizar: RIP Versión 2

Se debe realizar la configuración de la misma mediante el uso de Packet Tracer, los routers deben ser de referencia 1841 y los Switches 2950. Por cada subred se deben dibujar solamente dos Host identificados con las direcciones IP correspondientes al primer y ultimo

PC acorde con la cantidad de equipos establecidos por subred.

El trabajo debe incluir toda la documentación correspondiente al diseño, copiar la configuraciones finales de cada router mediante el uso del comando Show Running-config, archivo de simulación en Packet Tracer y verificación de funcionamiento de la red mediante el uso de comandos: Ping y Traceroute.

### 4.2 CASO DE ESTUDIO CCNA2

#### ESCENARIO

Una empresa con varias sucursales en diferentes ciudades del país desea modernizar el manejo de la red de datos que actualmente tiene y se describe a continuación:

Nombre empresa: CHALVER

Objeto social: Empresa dedicada a la exportación e importación de equipos de computo.

Sedes:

\*Principal: Pasto

**Sucursales** 

- Bogota
- Medellin
- Pereira
- Cali
- Cartagena
- Ibague
- Cucuta
- Bucaramanga
- Barranquilla
- Villavicencio

Descripción Sede Principal:

Se cuenta con un edificio que tiene 3 pisos, en el primero están los cuartos de equipos que permiten

la conexión con todo el país, allí se tiene:

• 3 Enrutadores CISCO principales, uno para el enlace nacional, otro para la administración

de la red interna en los pisos 1 y 2 y otro para el tercer piso.

• 3 Switches Catalyst CISCO, uno para cada piso del edificio con soporte de 24 equipos cada uno, actualmente se esta al 95% de la capacidad.

• Un canal dedicado con tecnología ATM que se ha contratado con ISP nacional de capacidad de 2048 Kbps.

• El direccionamiento a nivel local es clase C. Se cuenta con 70 equipos en tres pisos, se tiene las oficinas de Sistemas (15 equipos, primer piso), Gerencia (5 Equipos, primer piso), Ventas (30 equipos, segundo piso), Importaciones (10 Equipos, tercer piso), Mercadeo (5 Equipos, tercer piso) y Contabilidad (5 Equipos, tercer piso)

• El direccionamiento a nivel nacional es Clase A privada, se tiene un IP pública al ISP para el servicio de Internet la cual es: 200.21.85.93 Mascara: 255.255.240.0.

• Actualmente el Enrutamiento se hace con RIP versión 1, tanto para la parte local como parala parte nacional.

Descripción sucursales:

Cada sucursal se compone de oficinas arrendadas en un piso de un edificio y compone de los siguiente elementos:

• Dos Routers por sucursal: Uno para el enlace nacional y otro para la administración de la red

interna.

• Un Switch Catalyst para 24 equipos, actualmente se utilizan 20 puertos

• Los 20 equipos se utilizan así: 10 para ventas, 5 para sistemas, 2 para importaciones y 3 para

contabilidad.

• Un canal dedicado con tecnología ATM para conectarse a la sede principal de 512Kbps.

• El direccionamiento a nivel local es Clase C privado y a nivel nacional B como se había

dicho en la descripción de la sede principal.

• El enrutamiento también es RIP.

### ACTIVIDADES A DESARROLLAR:

1. Realizar el diseño de la sede principal y sucursaeles con las especificaciones actuales, un archivo PKT para la sede principla y para una sucursal.

2. Realizar un diseño a nivel de Routers y Switch para todo el país con Packet Tracert.

3. Aplicar el direccionamiento específicado en el diseño del punto anterior.

4. Aplicar el enrutamiento actual en el diseño del punto 2.

5. Cambiar las especificaciones de direccionamiento y enrutamiento según las siguientes

condiciones:

• Aplicar VLSM en la sede principal y sucursales

- Aplicar VLSM para la conexión nacional
- Aplicar Enrutamiento OSPF en la conexión Nacional
- Aplicar Enrutamiento EIGRP para la conexión interna en la sede principal
- Aplicar Enrutamiento RIPv2 para todas las sucursales

• Permitir el acceso a la IP Publica para: Pasto, Barranquilla, Bogota, Medellin y Bucaramanga.

Muchos éxitos

### 5. DESARROLLO 5.1CASO 1

Asignación de direcciones

Archivo de desarrollo

Tablas de desarrollo

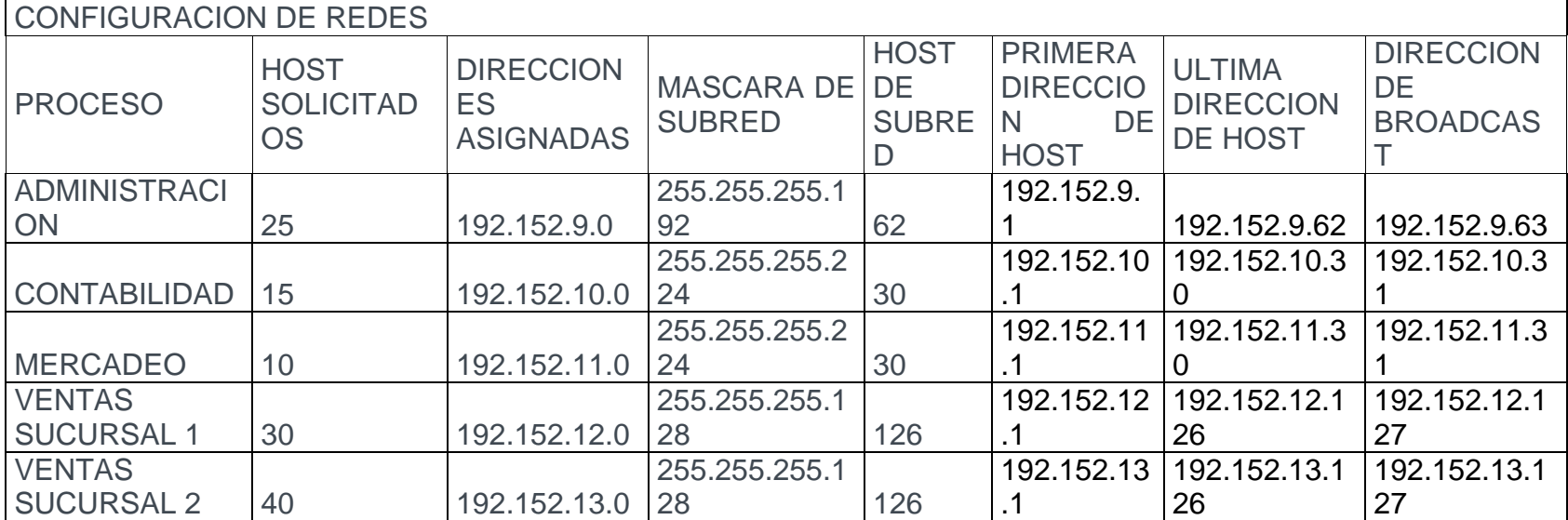

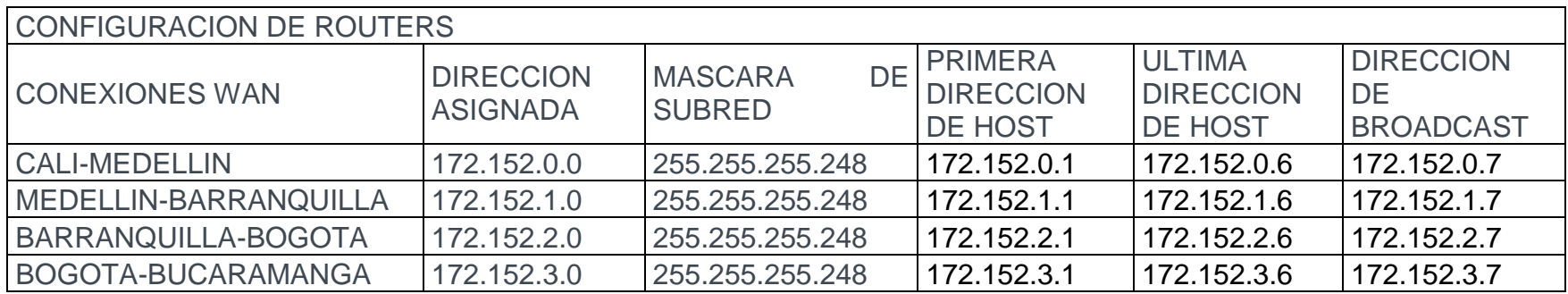

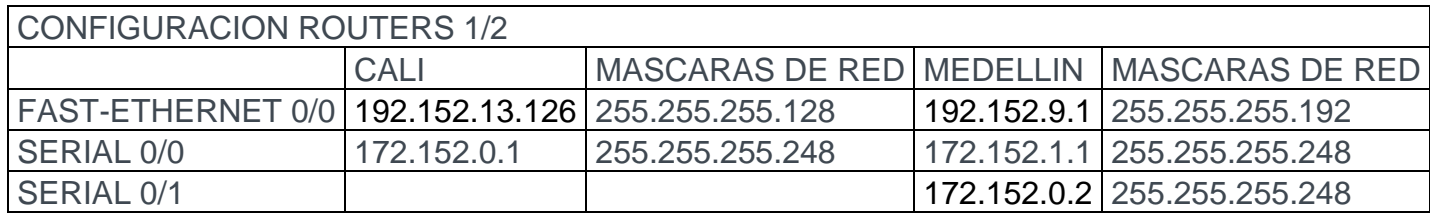

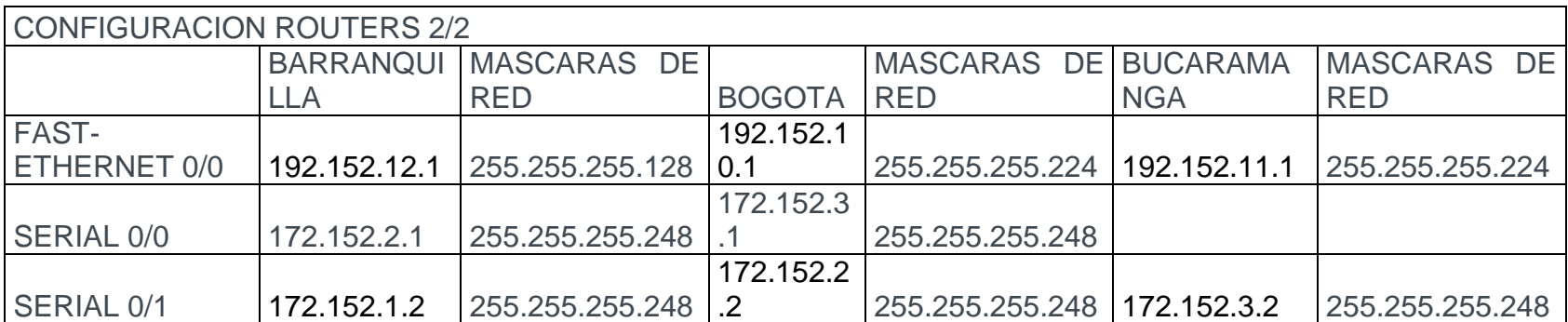

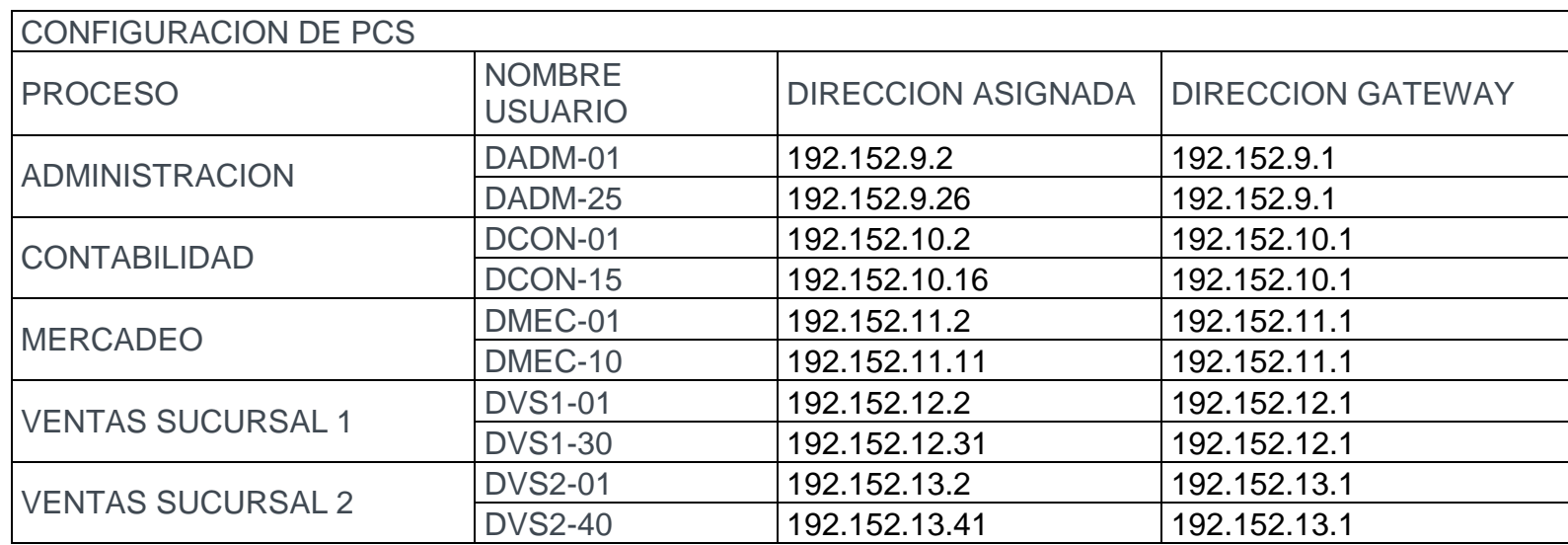

#### Programación de routers

#### Desarrollo de la red en el programa Packet Tracert

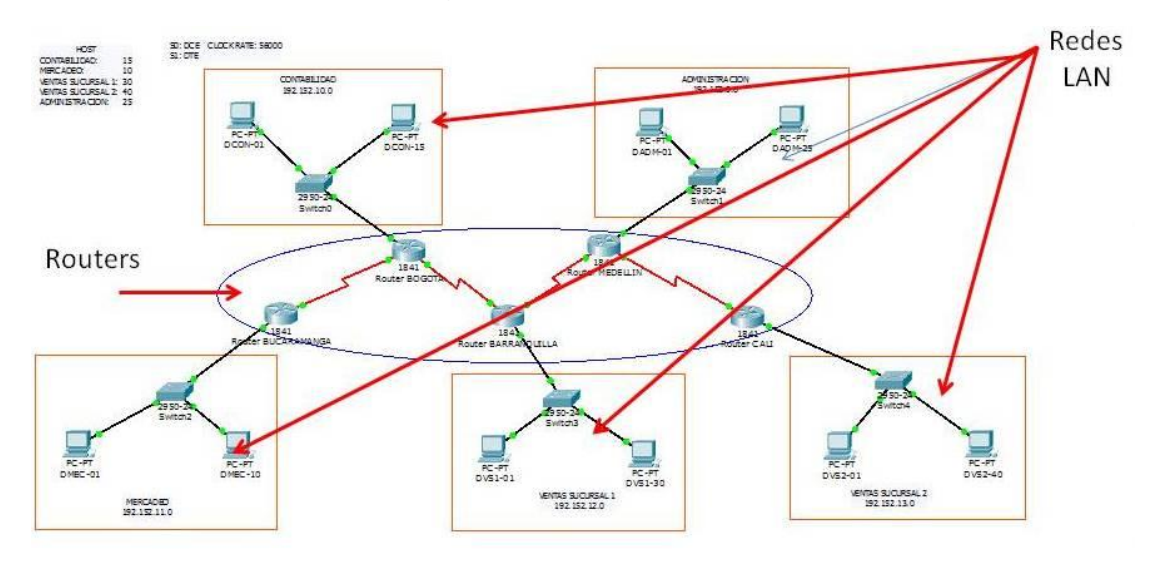

### PROGRAMACION DE ROUTERS

RouterBucaramanga>en

Password:

RouterBucaramanga#sh r

Building configuration...

Current configuration : 1018 bytes

!

version 12.4

no service timestamps log datetime msec

no service timestamps debug datetime msec

no service password-encryption

hostname RouterBucaramanga

enable secret 5 \$1\$mERr\$hx5rVt7rPNoS4wqbXKX7m0

```
enable password cisco
!
spanning-tree mode pvst
!
interface FastEthernet0/0
description conectar con red lan de mercadeo bucaramanga
ip address 192.152.11.1 255.255.255.224
duplex auto
speed auto
!
interface FastEthernet0/1
no ip address
duplex auto
speed auto
shutdown
!
interface Serial0/0/0
no ip address
shutdown
!
interface Serial0/0/1
description conectar con red lan contabilidad bogota
ip address 172.152.3.2 255.255.255.248
clock rate 56000
interface Vlan1
no ip address
```

```
shutdown
!
router rip
network 192.152.10.0
network 192.152.11.0
!
ip classless
ip route 192.152.10.0 255.255.255.224 Serial0/0/1 
ip route 0.0.0.0 0.0.0.0 172.152.3.0 
!
line con 0
password cisco
login
line vty 0
password cisco
login
line vty 1 4
login
!
end
RouterBogota>EN
Password: 
Password: 
Password: 
RouterBogota#sh r
Building configuration...
```

```
Current configuration : 923 bytes
!
version 12.4
no service timestamps log datetime msec
no service timestamps debug datetime msec
no service password-encryption
!
hostname RouterBogota
!
enable password cisco
!
spanning-tree mode pvst
interface FastEthernet0/0
ip address 192.152.10.1 255.255.255.224
duplex auto
speed auto
!
interface FastEthernet0/1
no ip address
duplex auto
speed auto
shutdown
!
interface Serial0/0/0
ip address 172.152.3.1 255.255.255.248
```

```
clock rate 56000
!
interface Serial0/0/1
ip address 172.152.2.2 255.255.255.248
!
interface Vlan1
no ip address
shutdown
!
router rip
network 192.152.10.0
network 192.152.11.0
network 192.152.12.0
!
ip classless
ip route 192.152.11.0 255.255.255.224 172.152.3.0 
ip route 192.152.11.0 255.255.255.224 Serial0/0/1 
ip route 0.0.0.0 0.0.0.0 172.152.3.0 
ip route 0.0.0.0 0.0.0.0 172.152.2.0 
!
line con 0
line vty 0 4
login
!
end
```
RouterBarranquilla>en

Password:

RouterBarranquilla#sh r

Building configuration...

Current configuration : 929 bytes ! version 12.4 no service timestamps log datetime msec no service timestamps debug datetime msec no service password-encryption ! hostname RouterBarranquilla ! enable password cisco ! spanning-tree mode pvst ! interface FastEthernet0/0 ip address 192.152.12.1 255.255.255.128 duplex auto speed auto ! interface FastEthernet0/1 no ip address duplex auto

```
speed auto
shutdown
!
interface Serial0/0/0
ip address 172.152.2.1 255.255.255.248
clock rate 56000
!
interface Serial0/0/1
ip address 172.152.1.2 255.255.255.248
!
interface Vlan1
no ip address
shutdown
!
router rip
network 192.152.9.0
network 192.152.10.0
network 192.152.12.0
ip classless
ip route 192.152.13.0 255.255.255.128 192.152.9.0 
ip route 192.152.13.0 255.255.255.128 192.152.10.0 
ip route 0.0.0.0 0.0.0.0 172.152.2.0 
ip route 0.0.0.0 0.0.0.0 172.152.1.0 
!
line con 0
line vty 0 4
```
login ! end RouterMedellin>en Password: RouterMedellin#sh r Building configuration... Current configuration : 905 bytes ! version 12.4 no service timestamps log datetime msec no service timestamps debug datetime msec no service password-encryption ! hostname RouterMedellin enable password cisco spanning-tree mode pvst interface FastEthernet0/0 ip address 192.152.9.1 255.255.255.192 duplex auto speed auto ! interface FastEthernet0/1 no ip address duplex auto

```
speed auto
shutdown
!
interface Serial0/0/0
ip address 172.152.1.1 255.255.255.248
!
interface Serial0/0/1
ip address 172.152.0.2 255.255.255.248
!
interface Vlan1
no ip address
shutdown
!
router rip
network 192.152.9.0
network 192.152.12.0
network 192.152.13.0
ip classless
ip route 192.152.9.0 255.255.255.192 192.152.12.0 
ip route 192.152.9.0 255.255.255.192 192.152.13.0 
ip route 0.0.0.0 0.0.0.0 172.152.1.0 
ip route 0.0.0.0 0.0.0.0 172.152.0.0 
!
line con 0
line vty 0 4
login
```

```
!
end
RouterCali>en
Password: 
RouterCali#sh r
Building configuration...
Current configuration : 811 bytes
!
version 12.4
no service timestamps log datetime msec
no service timestamps debug datetime msec
no service password-encryption
hostname RouterCali
!
enable password cisco
ip ssh version 1
!
spanning-tree mode pvst
!
interface FastEthernet0/0
ip address 192.152.13.1 255.255.255.128
duplex auto
speed auto
!
```

```
interface FastEthernet0/1
```

```
no ip address
duplex auto
speed auto
shutdown
!
interface Serial0/0/0
no ip address
shutdown
!
interface Serial0/0/1
ip address 172.152.0.1 255.255.255.248
clock rate 56000
!
interface Vlan1
no ip address
shutdown
!
router rip
network 192.152.9.0
network 192.152.13.0
!
ip classless
ip route 192.152.13.0 255.255.255.128 192.152.9.0 
ip route 0.0.0.0 0.0.0.0 172.152.0.0 
!
line con 0
```
line vty 0 4 login ! end

#### Imágenes de la simulacion

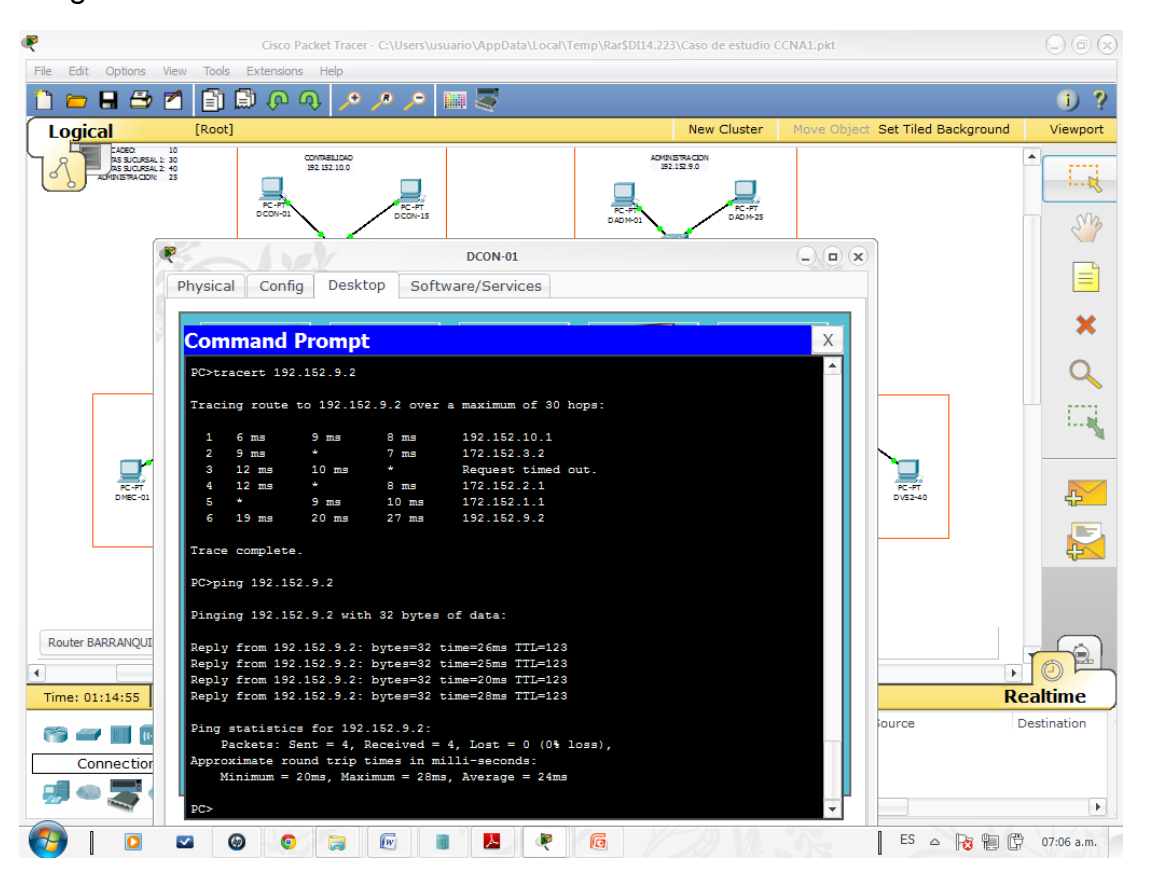

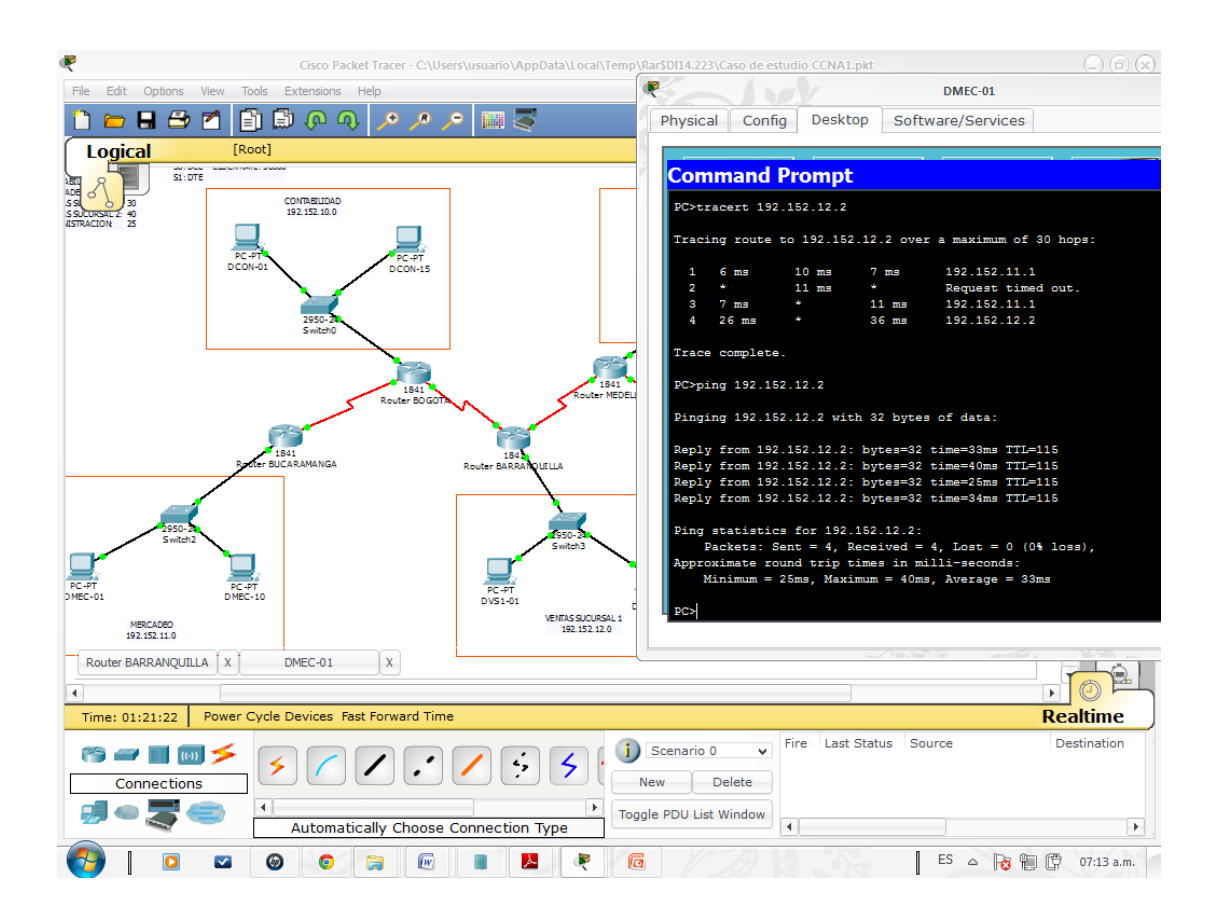

#### 5. DESARROLLO

### 5.1.1 CASO 1 (Opcion A)

PUNTO 1: Buscando optimizar el uso de las direcciones se selecciona la mascara /27 para todas las redes, esto permitio controlar de alguna forma el desperdicio de direcciones que se presenta con esta tecnica, ademas de permtir el conservar algunas direcciones libres para futura expansion de lla compañia

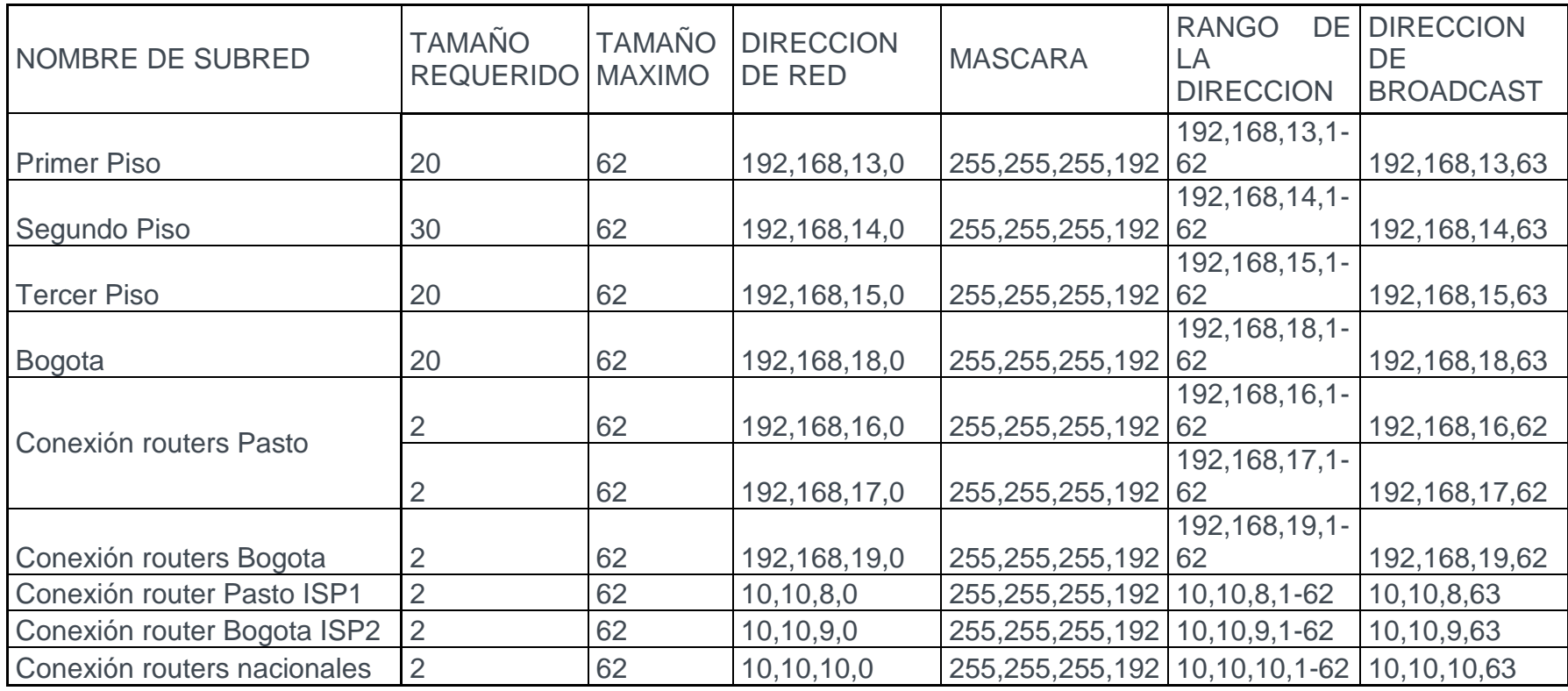

### TABLA RESUMEN DE DIRECCIONES

#### Imagen de la simulacion

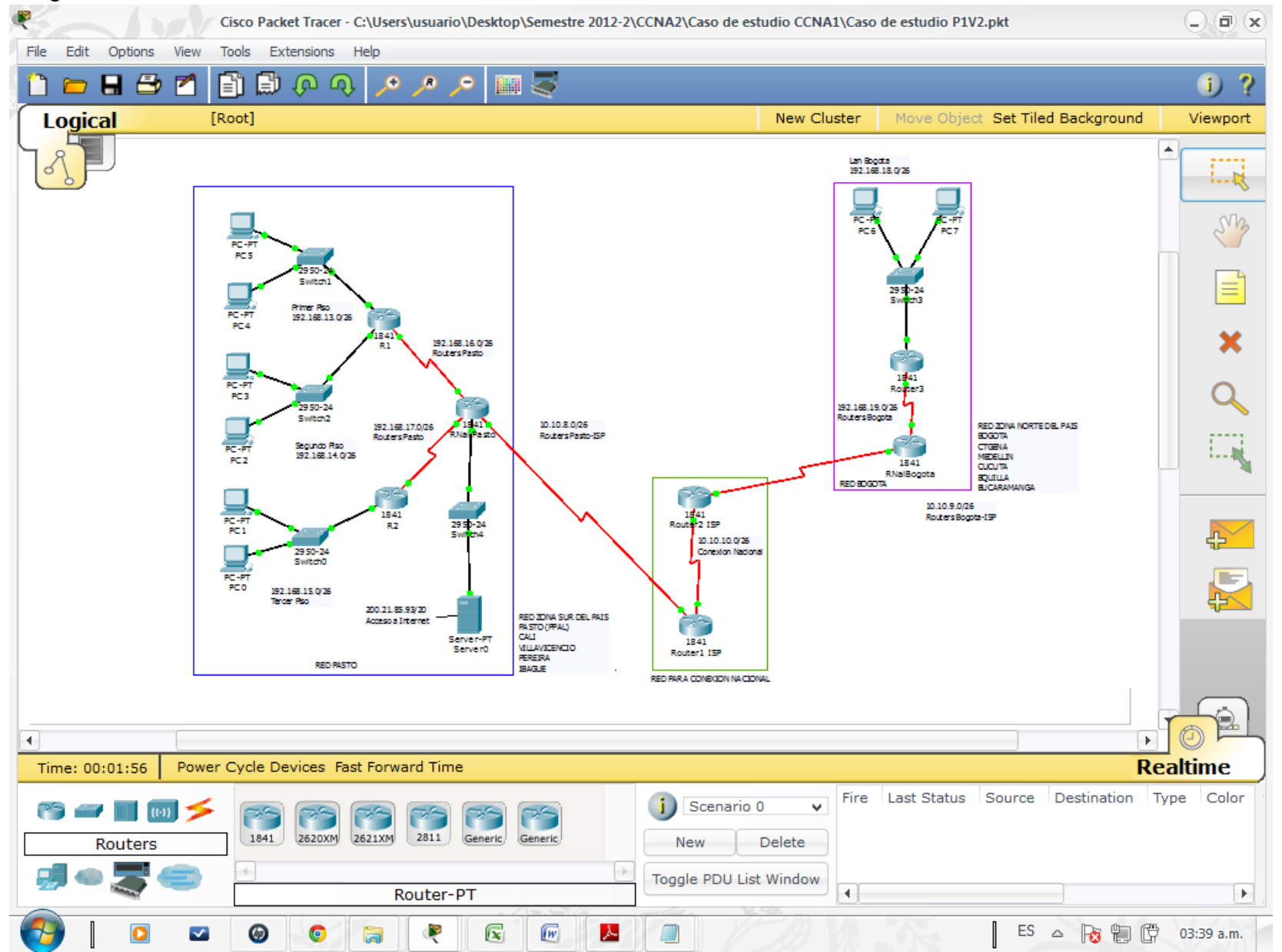

# IMÁGENES DE LA SIMULACION

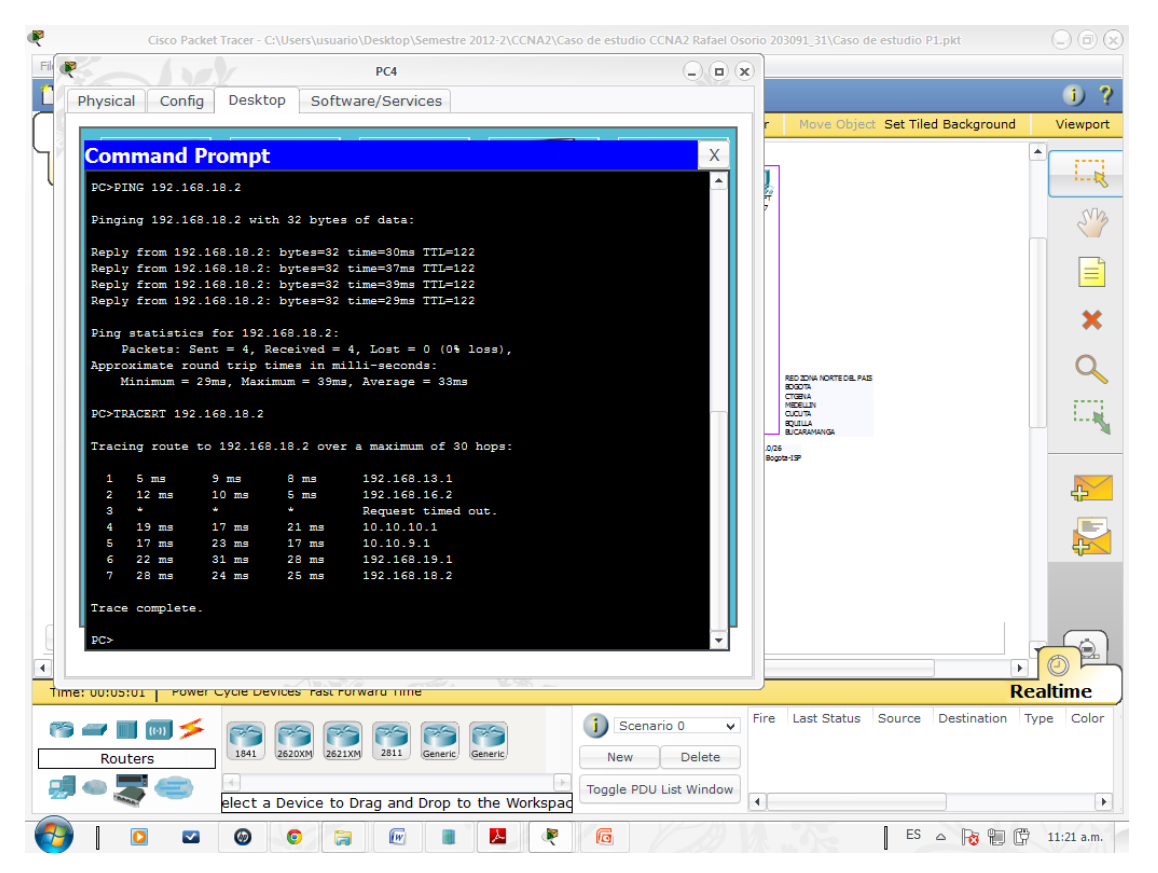

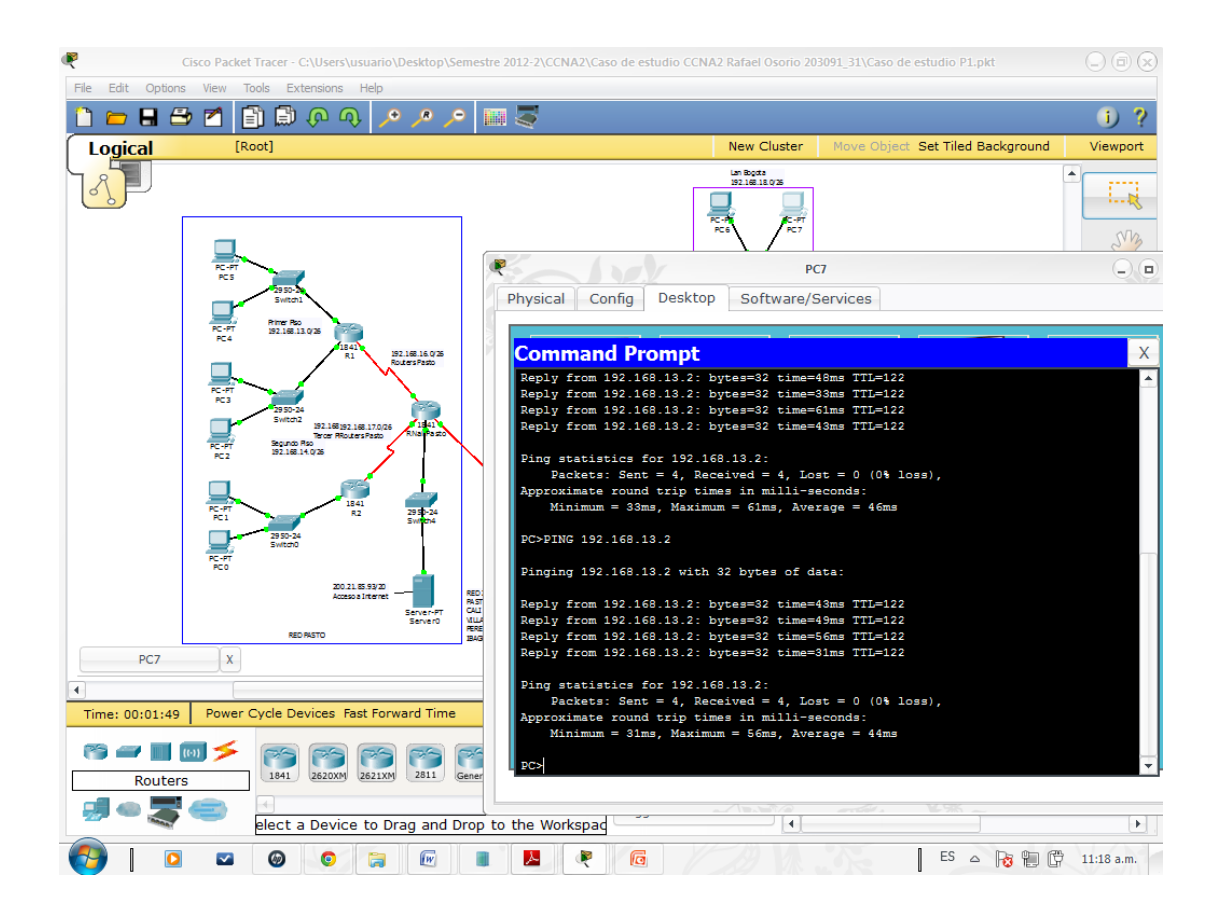

# PROGRAMAS DE LOS ROUTERS

R1#sh r

Building configuration...

Current configuration : 1027 bytes

!

version 12.4

no service timestamps log datetime msec

no service timestamps debug datetime msec

no service password-encryption

!

hostname R1

enable secret 5 \$1\$mERr\$hx5rVt7rPNoS4wqbXKX7m0
```
spanning-tree mode pvst
!
interface FastEthernet0/0
ip address 192.168.14.1 255.255.255.192
duplex auto
speed auto
!
interface FastEthernet0/1
ip address 192.168.13.1 255.255.255.192
duplex auto
speed auto
!
interface Serial0/0/0
ip address 192.168.16.1 255.255.255.192
clock rate 64000
!
interface Serial0/0/1
no ip address
clock rate 2000000
shutdown
!
interface Vlan1
no ip address
shutdown
ip classless
ip route 192.168.15.0 255.255.255.192 192.168.16.0
```

```
ip route 200.21.80.0 255.255.240.0 192.168.16.0 
ip route 0.0.0.0 0.0.0.0 192.168.16.0 
ip route 192.168.18.0 255.255.255.192 198.168.16.0 
ip route 192.168.19.0 255.255.255.192 198.168.16.0 
!
banner motd <sup>^</sup>C
+++Acceso Restringido+++
ACline con 0
password cisco
login
line vty 0 4
password cisco
login
!
End
R2#sh r
Building configuration...
Current configuration : 1063 bytes
!
version 12.4
no service timestamps log datetime msec
no service timestamps debug datetime msec
no service password-encryption
!
```

```
38
```

```
hostname R2
enable secret 5 $1$mERr$hx5rVt7rPNoS4wqbXKX7m0
spanning-tree mode pvst
interface FastEthernet0/0
ip address 192.168.15.1 255.255.255.192
duplex auto
speed auto
!
interface FastEthernet0/1
no ip address
duplex auto
speed auto
shutdown
!
interface Serial0/0/0
ip address 192.168.17.1 255.255.255.192
clock rate 64000
!
interface Serial0/0/1
no ip address
clock rate 2000000
shutdown
!
interface Vlan1
no ip address
shutdown
```
ip classless

```
ip route 192.168.13.0 255.255.255.192 192.168.17.0 
ip route 192.168.14.0 255.255.255.192 192.168.17.0 
ip route 200.21.80.0 255.255.240.0 192.168.17.0 
ip route 0.0.0.0 0.0.0.0 192.168.17.0 
ip route 192.168.18.0 255.255.255.192 192.168.17.0 
ip route 192.168.19.0 255.255.255.192 192.168.17.0 
!
banner motd \triangleC
+++Acceso Restringido+++
AC!
line con 0
password cisco
login
line vty 0 4
password cisco
login
End
```
#### RNalPasto>en

Password:

RNalPasto#sh r

Building configuration...

```
Current configuration : 1236 bytes
version 12.4
no service timestamps log datetime msec
no service timestamps debug datetime msec
no service password-encryption
!
hostname RNalPasto
!
enable secret 5 $1$mERr$hx5rVt7rPNoS4wqbXKX7m0
!
!spanning-tree mode pvst
!
!interface FastEthernet0/0
ip address 200.21.85.93 255.255.240.0
duplex auto
speed auto
!
interface FastEthernet0/1
no ip address
duplex auto
speed auto
shutdown
!
interface Serial0/0/0
ip address 192.168.16.2 255.255.255.192
!
```

```
interface Serial0/0/1
ip address 192.168.17.2 255.255.255.192
!
interface Serial0/1/0
ip address 10.10.8.1 255.255.255.192
clock rate 64000
!
interface Serial0/1/1
no ip address
clock rate 2000000
shutdown
!
interface Vlan1
no ip address
shutdown
!
ip classless
ip route 192.168.13.0 255.255.255.192 192.168.16.0 
ip route 192.168.14.0 255.255.255.192 192.168.16.0 
ip route 192.168.15.0 255.255.255.192 192.168.17.0 
ip route 10.10.10.0 255.255.255.192 10.10.8.0 
ip route 0.0.0.0 0.0.0.0 10.10.8.0 
ip route 192.168.18.0 255.255.255.192 10.10.8.0 
ip route 192.168.19.0 255.255.255.192 10.10.8.0 
!
banner motd \triangleC
```
42

```
+++Acceso Restringido+++
\wedge \mathbf{C}!
!line con 0
password cisco
login
line vty 0 4
password cisco
login
!
end
```
### RNalBogota>en

Password:

Password:

RNalBogota#sh r

Building configuration...

Current configuration : 1025 bytes

!

version 12.4

no service timestamps log datetime msec

no service timestamps debug datetime msec

no service password-encryption

!

hostname RNalBogota

```
!
!enable secret 5 $1$mERr$hx5rVt7rPNoS4wqbXKX7m0
!
spanning-tree mode pvst
!
!
interface FastEthernet0/0
no ip address
duplex auto
speed auto
shutdown
!
interface FastEthernet0/1
no ip address
duplex auto
speed auto
shutdown
interface Serial0/0/0
ip address 192.168.19.2 255.255.255.192
!
interface Serial0/0/1
ip address 10.10.9.1 255.255.255.192
clock rate 64000
!
interface Serial0/1/0
no ip address
```

```
clock rate 2000000
shutdown
!
interface Serial0/1/1
no ip address
clock rate 2000000
shutdown
!
interface Vlan1
no ip address
shutdown
!
ip classless
ip route 10.10.10.0 255.255.255.192 10.10.9.0 
ip route 192.168.18.0 255.255.255.192 192.168.19.0 
ip route 0.0.0.0 0.0.0.0 10.10.9.0 
banner motd \sqrt{C}+++Acceso Restringido+++
AC!
line con 0
password cisco
login
line vty 0 4
password cisco
login
```
!! !End

Router1ISP>en

Password:

Router1ISP#sh r

Building configuration...

Current configuration : 1363 bytes

version 12.4

no service timestamps log datetime msec

no service timestamps debug datetime msec

no service password-encryption

hostname Router1ISP

enable secret 5 \$1\$mERr\$hx5rVt7rPNoS4wqbXKX7m0

!

spanning-tree mode pvst

!

interface FastEthernet0/0

no ip address

duplex auto

speed auto

shutdown

!

interface FastEthernet0/1

no ip address

```
duplex auto
speed auto
shutdown
interface Serial0/0/0
ip address 10.10.10.2 255.255.255.192
clock rate 64000
!
interface Serial0/0/1
ip address 10.10.8.1 255.255.255.192
!
interface Serial0/1/0
no ip address
clock rate 2000000
shutdown
!
interface Serial0/1/1
no ip address
clock rate 2000000
shutdown
!
interface Vlan1
no ip address
shutdown
!
ip classless
ip route 192.168.16.0 255.255.255.192 10.10.8.0
```

```
ip route 192.168.17.0 255.255.255.192 10.10.8.0 
ip route 200.21.80.0 255.255.240.0 10.10.8.0 
ip route 10.10.9.0 255.255.255.192 10.10.10.0 
ip route 192.168.18.0 255.255.255.192 10.10.10.0 
ip route 192.168.19.0 255.255.255.192 10.10.10.0 
ip route 0.0.0.0 0.0.0.0 10.10.10.0 
ip route 192.168.15.0 255.255.255.192 10.10.8.0 
ip route 192.168.14.0 255.255.255.192 10.10.8.0 
ip route 192.168.13.0 255.255.255.192 10.10.8.0 
!
banner motd \sqrt{C}+++Acceso Restringido+++
ACline con 0
password cisco
login
line vty 0 4
password cisco
login
!
End
Router2ISP>en
Router2ISP#sh r
Building configuration...
```
Current configuration : 1200 bytes

version 12.4 no service timestamps log datetime msec no service timestamps debug datetime msec no service password-encryption hostname Router2ISP ! spanning-tree mode pvst ! interface FastEthernet0/0 no ip address duplex auto speed auto shutdown !interface FastEthernet0/1 no ip address duplex auto speed auto shutdown ! interface Serial0/0/0 ip address 10.10.10.1 255.255.255.192 ! interface Serial0/0/1 ip address 10.10.9.2 255.255.255.192 ! interface Serial0/1/0

```
no ip address
clock rate 2000000
shutdown
interface Serial0/1/1
no ip address
clock rate 2000000
shutdown
!
interface Vlan1
no ip address
shutdown
!ip classless
ip route 192.168.19.0 255.255.255.192 10.10.9.0 
ip route 10.10.8.0 255.255.255.192 10.10.10.0 
ip route 192.168.18.0 255.255.255.192 10.10.9.0 
ip route 192.168.13.0 255.255.255.192 10.10.10.0 
ip route 192.168.14.0 255.255.255.192 10.10.10.0 
ip route 192.168.15.0 255.255.255.192 10.10.10.0 
ip route 200.21.80.0 255.255.240.0 10.10.10.0 
ip route 0.0.0.0 0.0.0.0 10.10.10.0 
!
banner motd \triangleC
+++Acceso Restringido+++
AC!
line con 0
```
password cisco login line vty 0 4 password cisco login ! End

# 5.2 CASO 2 TABLAS RESUMEN DE DIRECCIONES

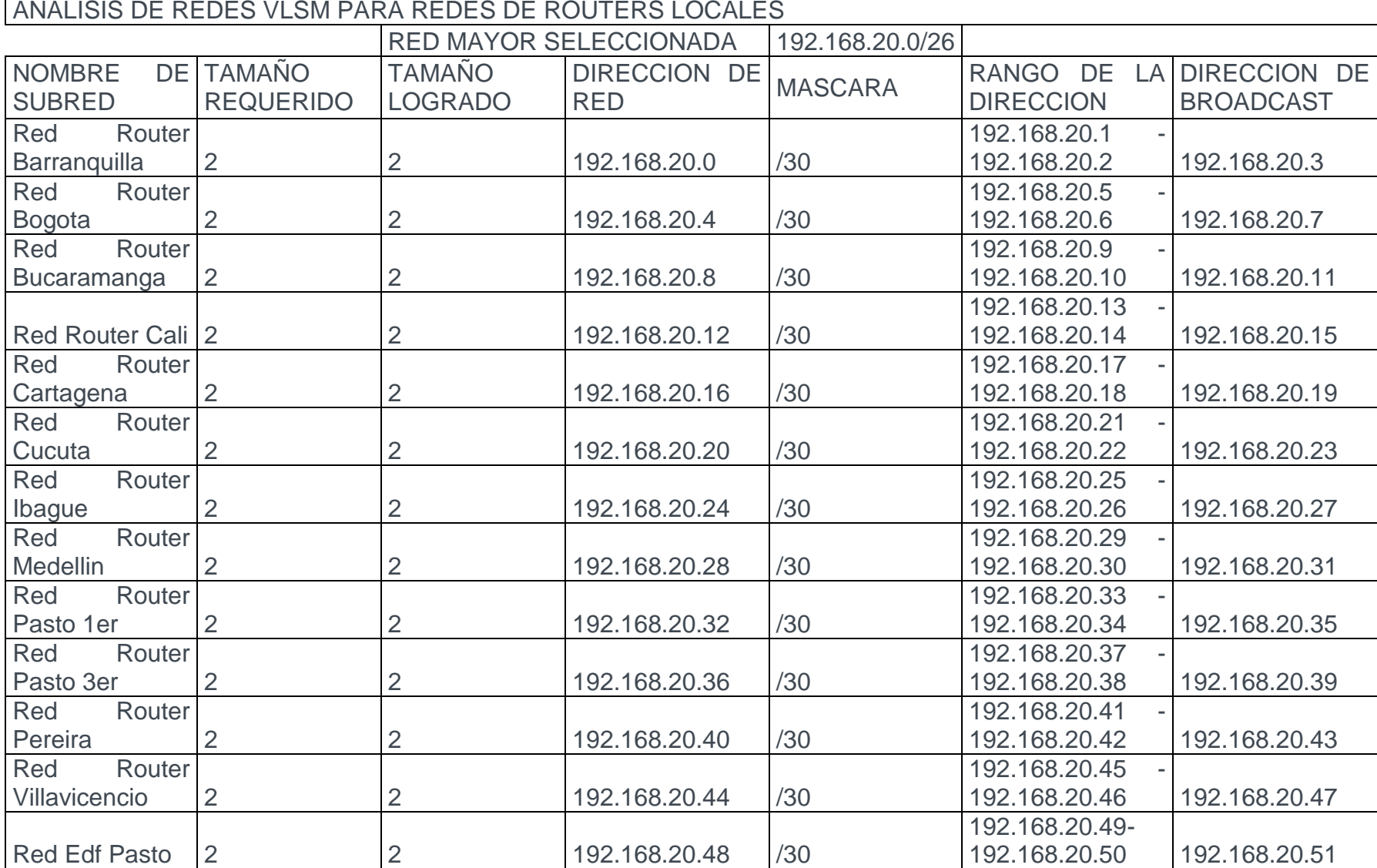

ANALISIS DE REDES VLSM PARA REDES DE ROUTERS LOCALES

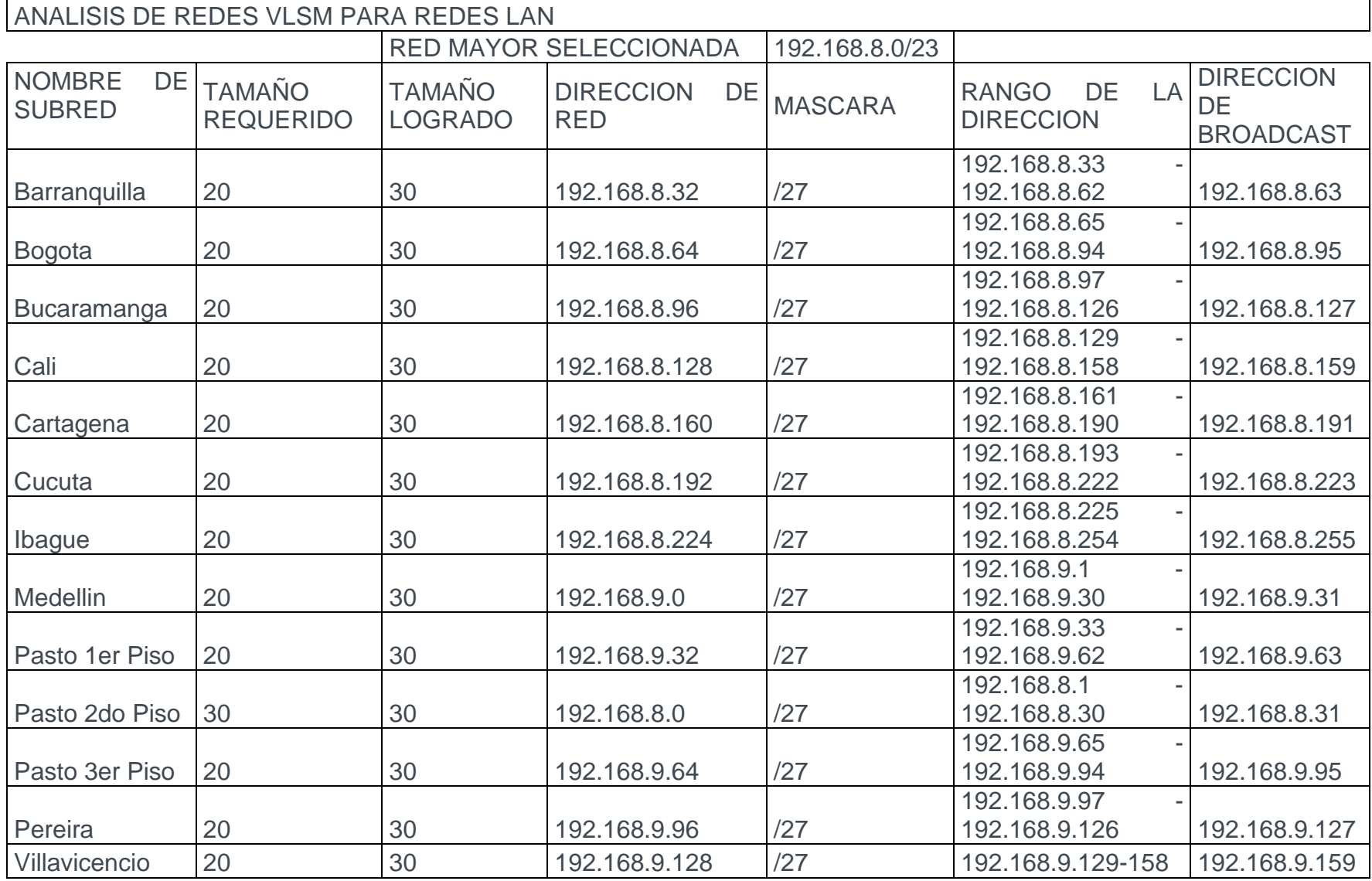

## ANALISIS DE REDES VLSM PARA CONEXIÓN ROUTERS NACIONAL RED MAYOR SELECCIONADA 10.10.8.0/26

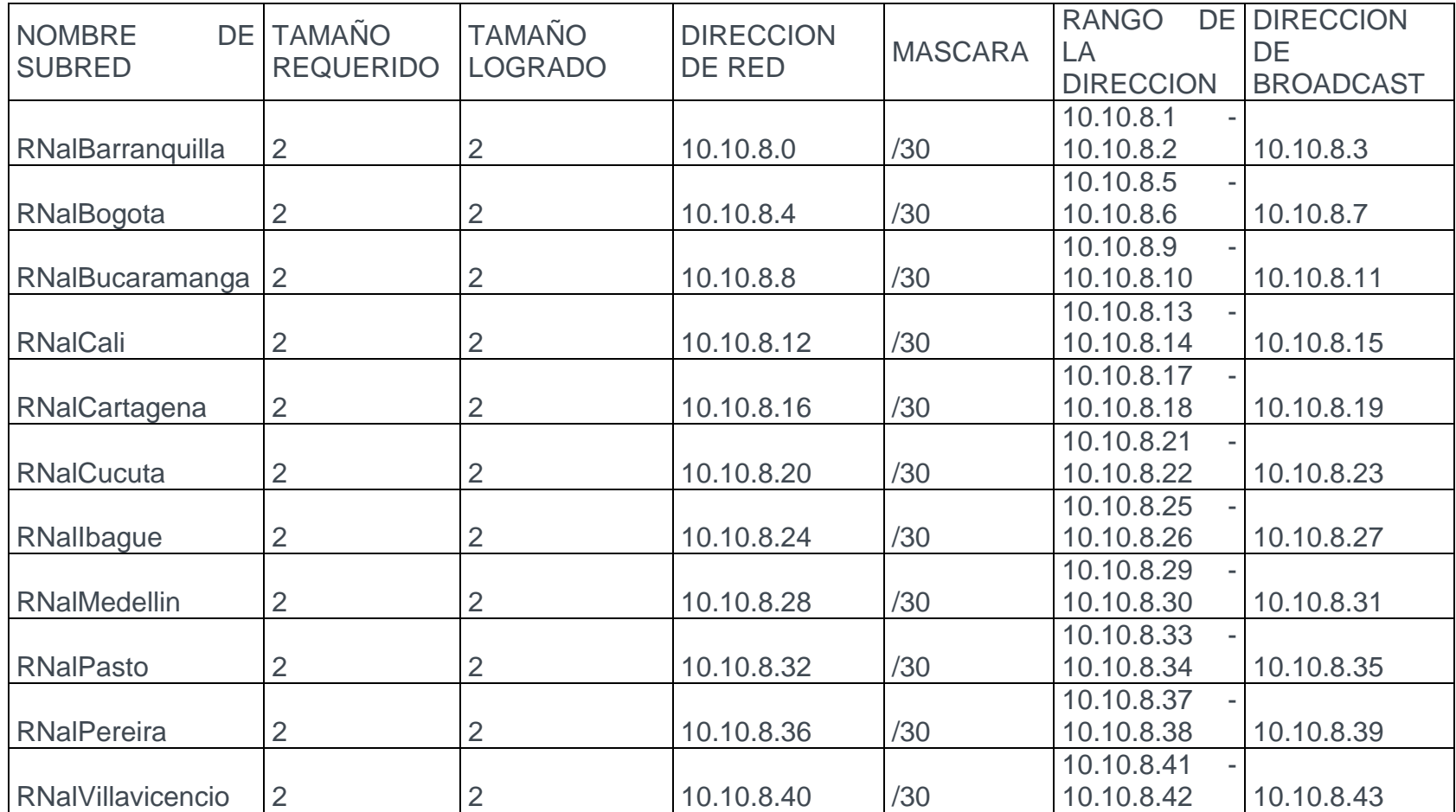

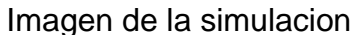

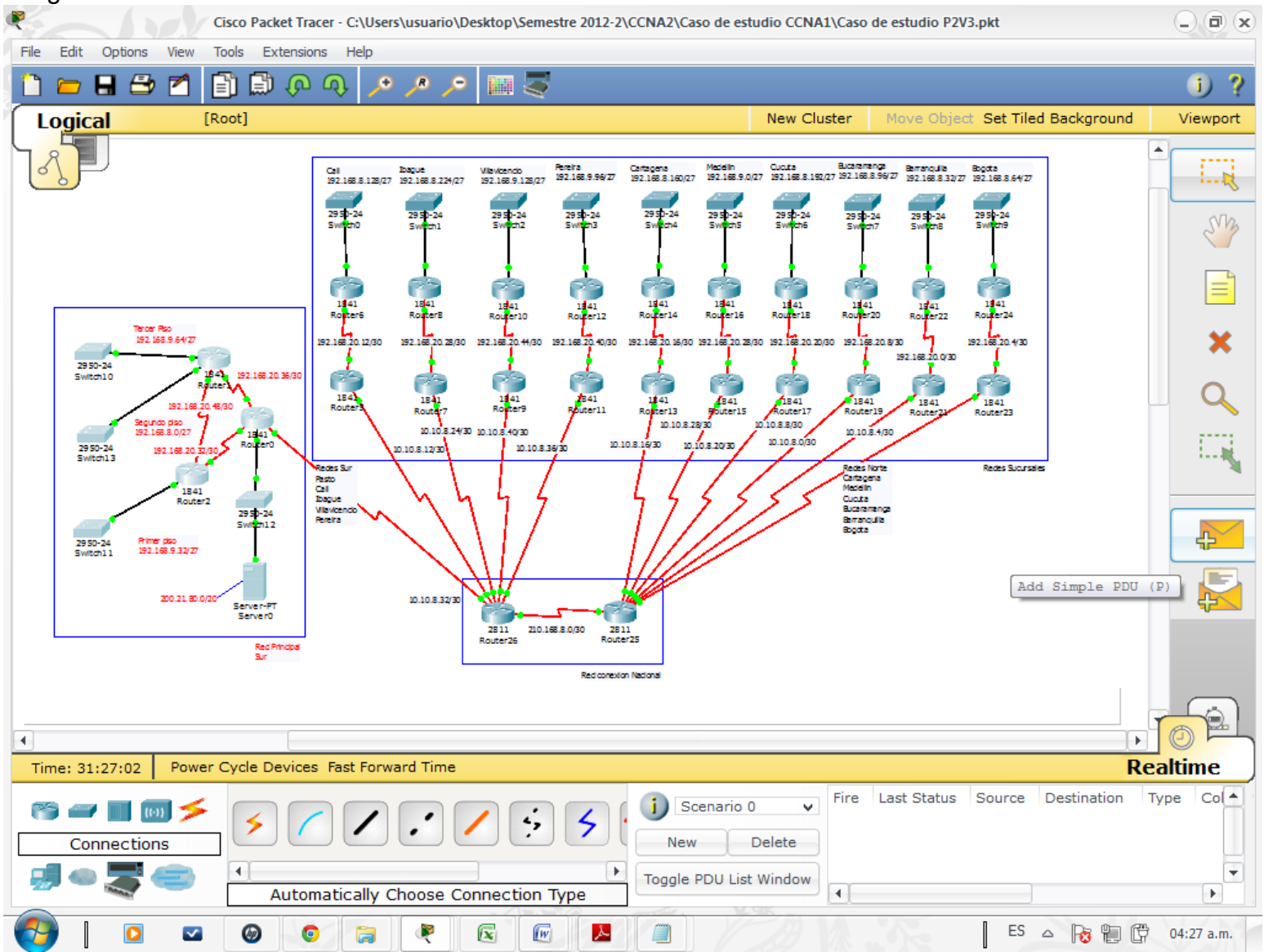

El utilizar VLSM permitio optimizar el uso de las direcciones IP, llevando cada subred a la cantidad necesaria de host solicitados, ademas de que se pudieron conservar tambien algunas direcciones libres para futuras expansiones de la compañía.

PROGRAMAS DE LOS ROUTERS NACIONALES Y DE SEDE PPAL

R2Pasto>en

Password:

Password:

R2Pasto#sh r

Building configuration...

Current configuration : 967 bytes

!

version 12.4

no service timestamps log datetime msec

no service timestamps debug datetime msec

no service password-encryption

!

hostname R2Pasto

!

enable secret 5 \$1\$mERr\$hx5rVt7rPNoS4wqbXKX7m0

!

!spanning-tree mode pvst

interface FastEthernet0/0

ip address 192.168.9.33 255.255.255.224

duplex auto

speed auto

```
interface FastEthernet0/1
no ip address
duplex auto
speed auto
shutdown
!
interface Serial0/0/0
ip address 192.168.20.33 255.255.255.252
clock rate 250000
!
interface Serial0/0/1
ip address 192.168.20.49 255.255.255.252
clock rate 250000
!
interface Vlan1
no ip address
shutdown
!
router eigrp 1
passive-interface FastEthernet0/0
network 192.168.9.0
network 192.168.20.0
network 192.168.20.48 0.0.0.3
no auto-summary
!
ip classless
```
no cdp run ! banner motd  $\sqrt{C}$ >>>>Acceso Restringido>>>>  $\wedge \mathbf{C}$ ! line con 0 password cisco login line vty 0 password cisco login line vty 1 4 login End R1Pasto>en Password: R1Pasto#sh r Building configuration... Current configuration : 984 bytes ! version 12.4 no service timestamps log datetime msec no service timestamps debug datetime msec no service password-encryption

```
hostname R1Pasto
!
enable secret 5 $1$mERr$hx5rVt7rPNoS4wqbXKX7m0
!
spanning-tree mode pvst
!interface FastEthernet0/0
ip address 192.168.8.1 255.255.255.224
duplex auto
speed auto
!
interface FastEthernet0/1
ip address 192.168.9.65 255.255.255.224
duplex auto
speed auto
!
interface Serial0/0/0
ip address 192.168.20.37 255.255.255.252
clock rate 250000
!
interface Serial0/0/1
ip address 192.168.20.50 255.255.255.252
interface Vlan1
no ip address
shutdown
!
router eigrp 1
```

```
passive-interface FastEthernet0/0
network 192.168.9.0
network 192.168.8.0
network 192.168.20.0
network 192.168.20.48 0.0.0.3
no auto-summary
!
ip classless
!
!
no cdp run
!
banner motd <sup>^</sup>C
>>>>Acceso Restringido>>>>
\wedgeC
!
line con 0
password cisco
login
line vty 0
password cisco
login
line vty 1 4
login
End
```
RNPasto>en

Password:

RNPasto#sh r

Building configuration...

Current configuration : 1877 bytes ! version 12.4 no service timestamps log datetime msec no service timestamps debug datetime msec no service password-encryption ! hostname RNPasto ! enable secret 5 \$1\$mERr\$hx5rVt7rPNoS4wqbXKX7m0 ! spanning-tree mode pvst interface FastEthernet0/0 ip address 200.21.80.1 255.255.240.0 duplex auto speed auto ! interface FastEthernet0/1 no ip address duplex auto speed auto

```
shutdown
!
interface Serial0/0/0
ip address 192.168.20.38 255.255.255.252
interface Serial0/0/1
ip address 192.168.20.34 255.255.255.252
!
interface Serial0/1/0
ip address 10.10.8.33 255.255.255.252
clock rate 125000
!
interface Serial0/1/1
no ip address
clock rate 2000000
shutdown
!
interface Vlan1
no ip address
shutdown
!
router eigrp 1
redistribute ospf 1 metric 10000 100 255 1 1800 
network 192.168.20.36 0.0.0.3
network 10.10.8.32 0.0.0.3
network 192.168.20.32 0.0.0.3
network 10.10.8.12 0.0.0.3
```

```
no auto-summary
!
router ospf 1
log-adjacency-changes
redistribute eigrp 1 subnets 
network 192.168.20.36 0.0.0.3 area 0
network 10.10.8.32 0.0.0.3 area 0
network 192.168.20.32 0.0.0.3 area 0
network 10.10.8.12 0.0.0.3 area 0
network 200.21.80.0 0.0.15.255 area 0
!
ip classless
!
access-list 1 deny 10.10.8.12 0.0.0.3
access-list 1 deny 10.10.8.24 0.0.0.3
access-list 1 deny 10.10.8.40 0.0.0.3
access-list 1 deny 10.10.8.36 0.0.0.3
access-list 1 deny 10.10.8.16 0.0.0.3
access-list 1 deny 10.10.8.20 0.0.0.3
access-list 1 deny 192.168.20.12 0.0.0.3
access-list 1 deny 192.168.20.24 0.0.0.3
access-list 1 deny 192.168.20.44 0.0.0.3
access-list 1 deny 192.168.20.40 0.0.0.3
access-list 1 deny 192.168.20.16 0.0.0.3
```
access-list 1 deny 192.168.20.20 0.0.0.3

access-list 1 permit any

banner motd <sup>^</sup>C >>>>Acceso Restringido>>>>  $AC$ !! line con 0 password cisco login line vty 0 password cisco login line vty 1 4 login **End** RNCali>en Password: RNCali#sh r Building configuration... Current configuration : 1178 bytes ! version 12.4

no service timestamps log datetime msec

no service timestamps debug datetime msec

no service password-encryption

hostname RNCali

!

enable secret 5 \$1\$mERr\$hx5rVt7rPNoS4wqbXKX7m0 ! spanning-tree mode pvst ! interface FastEthernet0/0 no ip address duplex auto speed auto shutdown interface FastEthernet0/1 no ip address duplex auto speed auto shutdown ! interface Serial0/0/0 ip address 192.168.20.14 255.255.255.252 ! interface Serial0/0/1 ip address 10.10.8.13 255.255.255.252 clock rate 125000 interface Serial0/1/0 no ip address clock rate 2000000 shutdown interface Serial0/1/1

```
no ip address
clock rate 2000000
shutdown
!
interface Vlan1
no ip address
shutdown
!
router ospf 1
no log-adjacency-changes
redistribute rip subnets 
network 10.10.8.12 0.0.0.3 area 0
network 192.168.20.12 0.0.0.3 area 0
!
router rip
version 2
redistribute ospf 1 metric 5 
passive-interface Serial0/0/1
network 10.0.0.0
network 192.168.20.0
ip classless
!
banner motd \sqrt{C}>>>>Acceso Restringido>>>>
AC
```
line con 0 password cisco login line vty 0 password cisco login line vty 1 4 login **End** 

```
RNIbague>en
```
Password:

RNIbague#sh r

Building configuration...

Current configuration : 1177 bytes

#### !

version 12.4 no service timestamps log datetime msec no service timestamps debug datetime msec no service password-encryption ! hostname RNIbague enable secret 5 \$1\$mERr\$hx5rVt7rPNoS4wqbXKX7m0 spanning-tree mode pvst !

```
interface FastEthernet0/0
```
no ip address

duplex auto

speed auto

shutdown

!

interface FastEthernet0/1

no ip address

duplex auto

speed auto

shutdown

!

interface Serial0/0/0

ip address 192.168.20.30 255.255.255.252

```
!
```
interface Serial0/0/1

ip address 10.10.8.25 255.255.255.252

clock rate 125000

interface Serial0/1/0

no ip address

clock rate 2000000

shutdown

!

interface Serial0/1/1

no ip address

clock rate 2000000

```
shutdown
!
interface Vlan1
no ip address
shutdown
router ospf 1
log-adjacency-changes
redistribute rip subnets 
network 10.10.8.24 0.0.0.3 area 0
network 192.168.20.28 0.0.0.3 area 0
!
router rip
version 2
redistribute ospf 1 metric 5 
passive-interface Serial0/0/1
network 10.0.0.0
network 192.168.20.0
ip classless
!
banner motd <sup>^</sup>C
>>>>Acceso Restringido>>>>
\wedge \mathbf{C}!
line con 0
```
password cisco

login line vty 0 password cisco login line vty 1 4 login ! **End** RNVillavicencio>en Password: RNVillavicencio#sh r Building configuration... Current configuration : 1184 bytes version 12.4 no service timestamps log datetime msec no service timestamps debug datetime msec no service password-encryption ! hostname RNVillavicencio

!

enable secret 5 \$1\$mERr\$hx5rVt7rPNoS4wqbXKX7m0

!

spanning-tree mode pvst

!

```
interface FastEthernet0/0
```

```
no ip address
duplex auto
speed auto
shutdown
!
interface FastEthernet0/1
no ip address
duplex auto
speed auto
shutdown
!
interface Serial0/0/0
ip address 192.168.20.46 255.255.255.252
!
interface Serial0/0/1
ip address 10.10.8.41 255.255.255.252
clock rate 125000
!
interface Serial0/1/0
no ip address
clock rate 2000000
shutdown
!
interface Serial0/1/1
no ip address
clock rate 2000000
```

```
shutdown
!
interface Vlan1
no ip address
shutdown
!
router ospf 1
log-adjacency-changes
redistribute rip subnets 
network 10.10.8.40 0.0.0.3 area 0
network 192.168.20.44 0.0.0.3 area 0
!
router rip
version 2
redistribute ospf 1 metric 5 
passive-interface Serial0/0/1
network 10.0.0.0
network 192.168.20.0
!
ip classless
!
banner motd \sqrt{C}>>>>Acceso Restringido>>>>
\wedge \mathbf{C}!
```
line con 0 password cisco login line vty 0 password cisco login line vty 1 4 login ! **End** 

```
RNPereira>en
```
Password:

Password:

RNPereira#sh r

Building configuration...

Current configuration : 1178 bytes

!

version 12.4

no service timestamps log datetime msec

no service timestamps debug datetime msec

no service password-encryption

!

hostname RNPereira

enable secret 5 \$1\$mERr\$hx5rVt7rPNoS4wqbXKX7m0

```
spanning-tree mode pvst
interface FastEthernet0/0
no ip address
duplex auto
speed auto
shutdown
!
interface FastEthernet0/1
no ip address
duplex auto
speed auto
shutdown
!
interface Serial0/0/0
ip address 192.168.20.42 255.255.255.252
!
interface Serial0/0/1
ip address 10.10.8.37 255.255.255.252
clock rate 125000
interface Serial0/1/0
no ip address
clock rate 2000000
shutdown
interface Serial0/1/1
no ip address
clock rate 2000000
```

```
shutdown
!
interface Vlan1
no ip address
shutdown
!
router ospf 1
log-adjacency-changes
redistribute rip subnets 
network 192.168.20.40 0.0.0.3 area 0
network 10.10.8.36 0.0.0.3 area 0
!
router rip
version 2
redistribute ospf 1 metric 5 
passive-interface Serial0/0/1
network 10.0.0.0
network 192.168.20.0
!
ip classless
banner motd <sup>^</sup>C
>>>>Acceso Restringido>>>>
\wedge \mathbf{C}line con 0
password cisco
login
```
line vty 0 password cisco login line vty 1 4 login !! End

## RNCartagena>en

Password:

Password:

RNCartagena#sh r

Building configuration...

Current configuration : 1183 bytes

#### !

version 12.4

no service timestamps log datetime msec

no service timestamps debug datetime msec

no service password-encryption

#### !

hostname RNCartagena

enable secret 5 \$1\$mERr\$hx5rVt7rPNoS4wqbXKX7m0

spanning-tree mode pvst

!

```
interface FastEthernet0/0
```

```
no ip address
duplex auto
speed auto
shutdown
!
interface FastEthernet0/1
no ip address
duplex auto
speed auto
shutdown
!
interface Serial0/0/0
ip address 192.168.20.18 255.255.255.252
!
interface Serial0/0/1
ip address 10.10.8.17 255.255.255.252
clock rate 125000
interface Serial0/1/0
no ip address
clock rate 2000000
shutdown
!
interface Serial0/1/1
no ip address
clock rate 2000000
shutdown
```

```
interface Vlan1
no ip address
shutdown
!
router ospf 1
no log-adjacency-changes
redistribute rip subnets 
network 192.168.20.16 0.0.0.3 area 0
network 10.10.8.16 0.0.0.3 area 0
!
router rip
version 2
redistribute ospf 1 metric 5 
passive-interface Serial0/0/1
network 10.0.0.0
network 192.168.20.0
!
ip classless
banner motd \sqrt{C}>>>>Acceso Restringido>>>>
AC!
line con 0
password cisco
login
line vty 0
```
password cisco

login

line vty 1 4

login

RNMedellin>en

Password:

RNMedellin#sh r

Building configuration...

Current configuration : 1179 bytes

version 12.4

no service timestamps log datetime msec

no service timestamps debug datetime msec

no service password-encryption

!

hostname RNMedellin

!

enable secret 5 \$1\$mERr\$hx5rVt7rPNoS4wqbXKX7m0

!

spanning-tree mode pvst

!

interface FastEthernet0/0

no ip address

duplex auto

speed auto

shutdown

```
interface FastEthernet0/1
no ip address
duplex auto
speed auto
shutdown
interface Serial0/0/0
ip address 192.168.20.30 255.255.255.252
!
interface Serial0/0/1
ip address 10.10.8.29 255.255.255.252
clock rate 125000
!
interface Serial0/1/0
no ip address
clock rate 2000000
shutdown
!
interface Serial0/1/1
no ip address
clock rate 2000000
shutdown
interface Vlan1
no ip address
shutdown
!
router ospf 1
```

```
log-adjacency-changes
redistribute rip subnets 
network 192.168.20.28 0.0.0.3 area 0
network 10.10.8.28 0.0.0.3 area 0
!
router rip
version 2
redistribute ospf 1 metric 5 
passive-interface Serial0/0/1
network 10.0.0.0
network 192.168.20.0
!
ip classless
banner motd \sqrt{C}>>>>Acceso Restringido>>>>
AC!
line con 0
```
password cisco

login

line vty 0

password cisco

login

line vty 1 4

login

**End** 

RNCucuta>en

Password:

RNCucuta#sh r

Building configuration...

Current configuration : 1177 bytes

!

version 12.4

no service timestamps log datetime msec

no service timestamps debug datetime msec

no service password-encryption

!

hostname RNCucuta

!

enable secret 5 \$1\$mERr\$hx5rVt7rPNoS4wqbXKX7m0

!

spanning-tree mode pvst

!

interface FastEthernet0/0

no ip address

duplex auto

speed auto

shutdown

!

```
interface FastEthernet0/1
```

```
no ip address
duplex auto
speed auto
shutdown
!
interface Serial0/0/0
ip address 192.168.20.22 255.255.255.252
!
interface Serial0/0/1
ip address 10.10.8.21 255.255.255.252
clock rate 125000
!
interface Serial0/1/0
no ip address
clock rate 2000000
shutdown
!
interface Serial0/1/1
no ip address
clock rate 2000000
shutdown
!
interface Vlan1
no ip address
shutdown
!
```

```
router ospf 1
log-adjacency-changes
redistribute rip subnets 
network 192.168.20.20 0.0.0.3 area 0
network 10.10.8.20 0.0.0.3 area 0
!
router rip
version 2
redistribute ospf 1 metric 5 
passive-interface Serial0/0/1
network 10.0.0.0
network 192.168.20.0
!
ip classless
banner motd \sqrt{C}>>>>Acceso Restringido>>>>
AC!
line con 0
password cisco
login
line vty 0
password cisco
login
line vty 1 4
```
login

!

End

## RNBucaramanga>en

Password:

RNBucaramanga#sh r

Building configuration...

Current configuration : 1180 bytes

!

version 12.4

no service timestamps log datetime msec

no service timestamps debug datetime msec

no service password-encryption

hostname RNBucaramanga

!

enable secret 5 \$1\$mERr\$hx5rVt7rPNoS4wqbXKX7m0

!

spanning-tree mode pvst

interface FastEthernet0/0

no ip address

duplex auto

speed auto

shutdown

!

```
interface FastEthernet0/1
no ip address
duplex auto
speed auto
shutdown
!
interface Serial0/0/0
ip address 192.168.20.10 255.255.255.252
!
interface Serial0/0/1
ip address 10.10.8.10 255.255.255.252
clock rate 125000
!
interface Serial0/1/0
no ip address
clock rate 2000000
shutdown
!
interface Serial0/1/1
no ip address
clock rate 2000000
shutdown
!
interface Vlan1
no ip address
shutdown
```

```
router ospf 1
log-adjacency-changes
redistribute rip subnets 
network 192.168.20.8 0.0.0.3 area 0
network 10.10.8.8 0.0.0.3 area 0
!
router rip
version 2
redistribute ospf 1 metric 5 
passive-interface Serial0/0/1
network 10.0.0.0
network 192.168.20.0
!
ip classless
!
banner motd <sup>^</sup>C
>>>>Acceso Restringido>>>>
ACline con 0
password cisco
login
line vty 0
password cisco
login
line vty 1 4
```
login

!

End

#### RNBarranquilla>en

Password: RNBarranquilla#sh r Building configuration...

Current configuration : 1179 bytes

!

version 12.4

no service timestamps log datetime msec

no service timestamps debug datetime msec

no service password-encryption

!

hostname RNBarranquilla

!

enable secret 5 \$1\$mERr\$hx5rVt7rPNoS4wqbXKX7m0

spanning-tree mode pvst

!

interface FastEthernet0/0

no ip address

duplex auto

speed auto

shutdown

```
interface FastEthernet0/1
no ip address
duplex auto
speed auto
shutdown
!
interface Serial0/0/0
ip address 192.168.20.2 255.255.255.252
!
interface Serial0/0/1
ip address 10.10.8.1 255.255.255.252
clock rate 125000
interface Serial0/1/0
no ip address
clock rate 2000000
shutdown
!
interface Serial0/1/1
no ip address
clock rate 2000000
shutdown
!
interface Vlan1
no ip address
shutdown
router ospf 1
```

```
log-adjacency-changes
redistribute rip subnets 
network 192.168.20.0 0.0.0.3 area 0
network 10.10.8.0 0.0.0.3 area 0
!
router rip
version 2
redistribute ospf 1 metric 5 
passive-interface Serial0/0/1
network 10.0.0.0
network 192.168.20.0
!
ip classless
banner motd \sqrt{C}>>>>Acceso Restringido>>>>
AC!
line con 0
password cisco
login
line vty 0
```
password cisco

login

line vty 1 4

login

```
end
```
RNBogota#sh r Building configuration...

```
Current configuration : 1190 bytes
!
version 12.4
no service timestamps log datetime msec
no service timestamps debug datetime msec
no service password-encryption
hostname RNBogota
!
enable secret 5 $1$mERr$hx5rVt7rPNoS4wqbXKX7m0
!
spanning-tree mode pvst
!
interface FastEthernet0/0
no ip address
duplex auto
speed auto
shutdown
!
interface FastEthernet0/1
no ip address
duplex auto
```

```
speed auto
shutdown
!
interface Serial0/0/0
ip address 192.168.20.6 255.255.255.252
!
interface Serial0/0/1
ip address 10.10.8.5 255.255.255.252
clock rate 125000
!
interface Serial0/1/0
no ip address
clock rate 2000000
shutdown
!
interface Serial0/1/1
no ip address
clock rate 2000000
shutdown
interface Vlan1
no ip address
shutdown
router ospf 1
log-adjacency-changes
redistribute rip subnets 
network 10.10.8.4 0.0.0.3 area 0
```

```
network 192.168.20.4 0.0.0.3 area 0
!
router rip
version 2
redistribute ospf 1 metric 5 
passive-interface Serial0/0/1
network 10.0.0.0
network 192.168.20.0
no auto-summary
!
ip classless
!
banner motd <sup>^</sup>C
>>>>Acceso Restringido>>>>
AC!
line con 0
password cisco
login
line vty 0
password cisco
login
line vty 1 4
login
end
```
# IMÁGENES DE PRUEBAS A LA RED

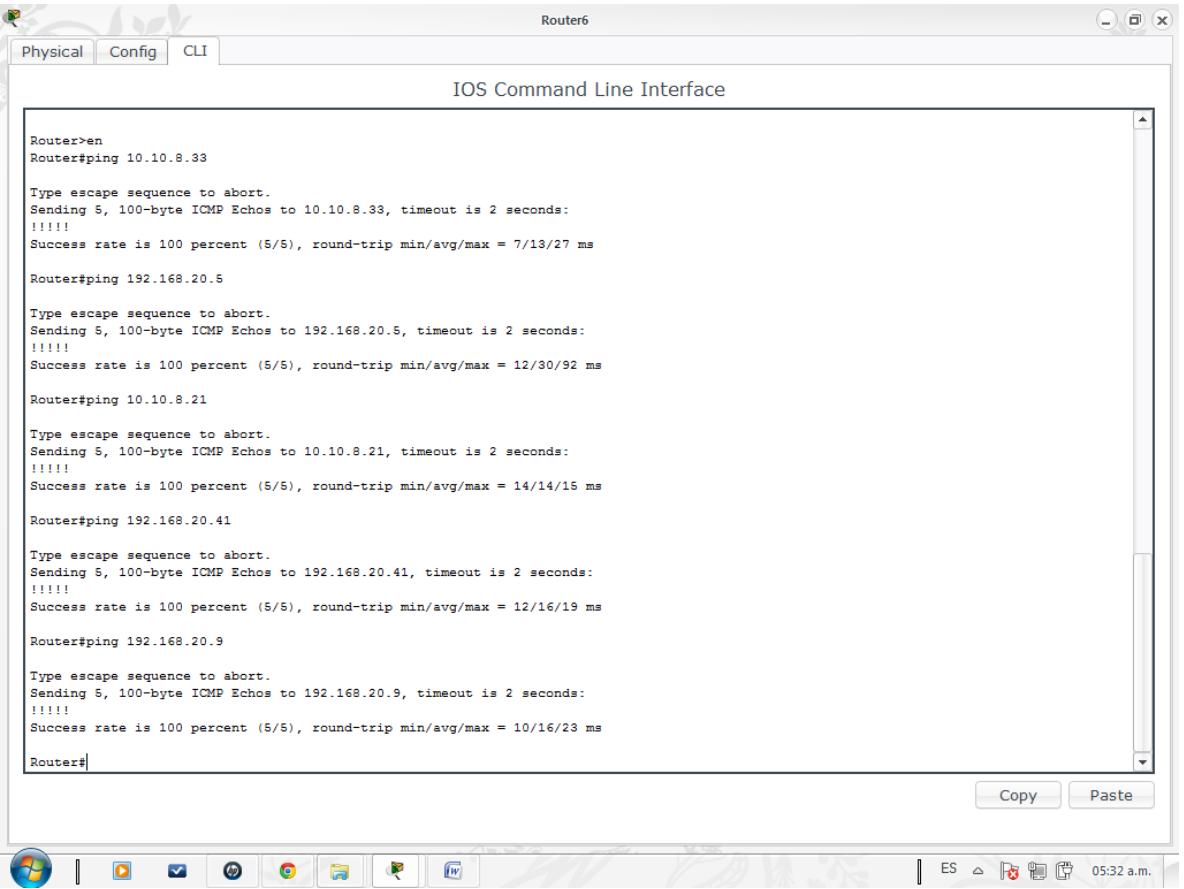

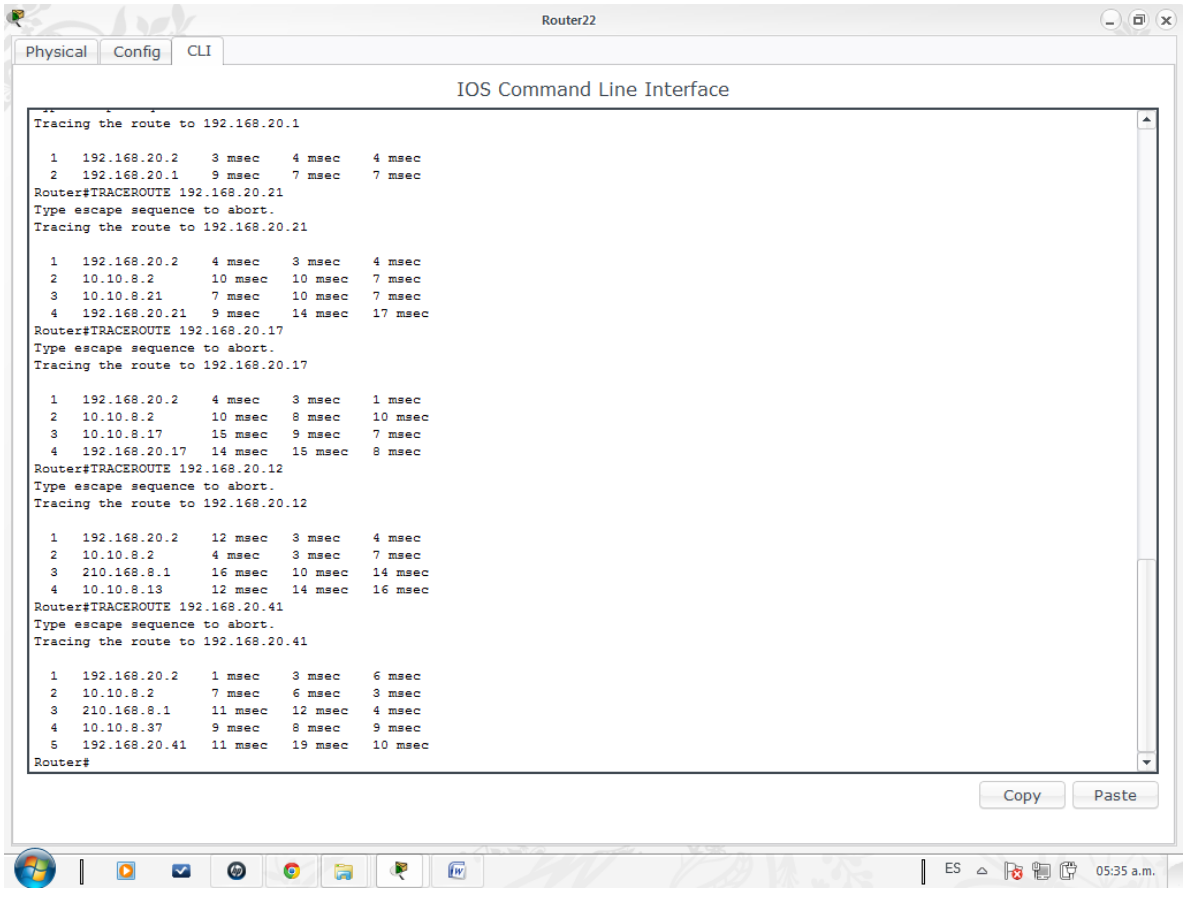

### 6. CONCLUSIONES

El anterior trabajo presento un gran desafio para superar, brindo la oportunidad de entrar en detalle y a fondo de lo aprendido en el desarrollo del curso cisco de redes, incluso, queda una gran cantidad de dudas y temas por superar luego de su desarrollo.

El conocimiento de redes en la actualidad es vital para un ingeniero en electrónica, la redes han permitido en gran parte el avance que el hombre hoy por hoy tiene, en casi todos los campos de la ciencia y tecnología, prueba, es el modelo de estudio virtual de la universidad UNAD, de allí que, sin olvidar que las redes solo están comenzando un largo camino, estamos siendo invitados a aprenderlas.

La implementacion de redes es un tema de gran complejidad y que esta tomando fuerza en el mundo moderno, el desarrollo de este trabajo deja el conocimiento para continuar escrudiñando en un tema que cada dia sera mas importante para el desarrollo tecnologico del ser humano.

Son interesantes y muy importantes los programas como el Packet Tracer, esta herramienta nos permitio llevar a la realidad lo aprendido y que carreras tan complejas como la Ingeniería en Electrónica puedan realizarse de forma virtual.

Los recursos que da la universidad para superar los cursos deben ser complementados con informacion que permita superar dudas que persisten a pesar del grado de detalle que los modulos y las ayudas academicas ofrecen, esta es una gran oportunidad para fomentar la investigacion en los alumnos y grabar en la mente del futuro profesional que esta fuente de conocimiento es vital y de uso regular en el mundo laboral al que se enfrentara.

## 7. REFERENCIAS

CCNA Exploration Fundaments of networking. Enlace: <http://66.165.175.206/campus14/course/view.php?id=75>

Cisco Networking Academy Program CCNA1 and CCNA2, Version 3.1, Curriculum CCNA Certification All in One for dummies, *Silviu Angelescu*, Editorial Wiley, 2010 Configuración de una red por Packet Tracer, *Milton Salazar Iglesia,* descargado desde: [http://www.monografias.com/trabajos-pdf/configuracion-red-packet](http://www.monografias.com/trabajos-pdf/configuracion-red-packet-tracer/configuracion-red-packet-tracer.shtml)[tracer/configuracion-red-packet-tracer.shtml](http://www.monografias.com/trabajos-pdf/configuracion-red-packet-tracer/configuracion-red-packet-tracer.shtml)

CONFIGURACIÓN BÁSICA DE ROUTERS CISCO, descargado desde: [http://marubarrenechea.files.wordpress.com/2010/05/configuracion-basica-de](http://marubarrenechea.files.wordpress.com/2010/05/configuracion-basica-de-routers-cisco.pdf)[routers-cisco.pdf](http://marubarrenechea.files.wordpress.com/2010/05/configuracion-basica-de-routers-cisco.pdf)

Academia de networking de Cisco Systems, Guía del primer año, Segunda edición.

Otros sitios web utilizados en el desarrollo Configuracion básica de routers [en linea] disponible en: <http://davidvegabonilla.com/routerbasico.html> [http://es.kioskea.net/faq/2759-router-cisco-configuracion-basica#comandos-para](http://es.kioskea.net/faq/2759-router-cisco-configuracion-basica#comandos-para-hacer-una-copia-de-seguridad-de-la-configuracion-actual)[hacer-una-copia-de-seguridad-de-la-configuracion-actual](http://es.kioskea.net/faq/2759-router-cisco-configuracion-basica#comandos-para-hacer-una-copia-de-seguridad-de-la-configuracion-actual) <http://juanmenr-teleco.blogspot.com/2011/05/configurar-un-router-al-principio.html>

Comandos Routers Cisco [en linea] disponible en: [http://www.pedroescribano.com/docs/comandos\\_router.pdf](http://www.pedroescribano.com/docs/comandos_router.pdf)

Configurando direcciones IP [en linea] disponible en: [http://www.cisco.com/en/US/docs/ios/11\\_3/np1/configuration/guide/1cipadr.html#w](http://www.cisco.com/en/US/docs/ios/11_3/np1/configuration/guide/1cipadr.html#wp1404) [p1404](http://www.cisco.com/en/US/docs/ios/11_3/np1/configuration/guide/1cipadr.html#wp1404) Practica N°5, CCNA2 [en linea] disponible en: <http://www.slideshare.net/Ngro/configuracion-de-eigrp-y-loopback>

[http://www.guillesql.es/Articulos/Manual\\_Cisco\\_CCNA\\_Configuracion\\_Router.aspx](http://www.guillesql.es/Articulos/Manual_Cisco_CCNA_Configuracion_Router.aspx)

Calculadora VSLM online [en linea] disponible en: <http://www.vlsm-calc.net/>

Calculadora para redes online [en linea] disponible en: <http://www.subnet-calculator.com/>

Listas de acceso

[http://www.cisco.com/en/US/products/sw/secursw/ps1018/products\\_tech\\_note091](http://www.cisco.com/en/US/products/sw/secursw/ps1018/products_tech_note09186a00800a5b9a.shtml) [86a00800a5b9a.shtml](http://www.cisco.com/en/US/products/sw/secursw/ps1018/products_tech_note09186a00800a5b9a.shtml)

Protocolos de encaminamiento [en linea] disponible en: [www.wikipedia.com](http://www.wikipedia.com/)

Ejercicios de redes descargados desde: [http://www.e](http://www.e-ducalia.com/files/201111171049281.Copia%20de%20Ejercicios%20de%20redes.pdf)[ducalia.com/files/201111171049281.Copia%20de%20Ejercicios%20de%20redes.p](http://www.e-ducalia.com/files/201111171049281.Copia%20de%20Ejercicios%20de%20redes.pdf) [df](http://www.e-ducalia.com/files/201111171049281.Copia%20de%20Ejercicios%20de%20redes.pdf)

Academia de networking de Cisco Systems, Guía del primer año, Segunda edición.

Otros sitios web utilizados en el desarrollo

Ejercicios de redes [en línea] disponible en: <https://sites.google.com/site/jramon208/inicio/redes/ejerciciospackettracer/webdns> <http://www.youtube.com/watch?v=Unc1nOL7EVI> [http://club.idecnet.com/~javcasta/webccna4/ccna4\\_114a.htm](http://club.idecnet.com/~javcasta/webccna4/ccna4_114a.htm) <http://www.youtube.com/watch?v=cGJLj5zCYr4>

Calculadora para direcciones IP [en línea] disponible en: [http://www.aprendaredes.com/cgi](http://www.aprendaredes.com/cgi-bin/ipcalc/ipcalc_cgi?host=172.20.0.0&mask1=255.255.255.128&mask2=)[bin/ipcalc/ipcalc\\_cgi?host=172.20.0.0&mask1=255.255.255.128&mask2=](http://www.aprendaredes.com/cgi-bin/ipcalc/ipcalc_cgi?host=172.20.0.0&mask1=255.255.255.128&mask2=) <http://www.subnet-calculator.com/> <http://www.vilarrasa.com.ar/laboratorios.htm> [https://www.tlm.unavarra.es/~daniel/docencia/lpr/lpr04\\_05/slides/clase6-](https://www.tlm.unavarra.es/~daniel/docencia/lpr/lpr04_05/slides/clase6-DirecIP_2.pdf) DirecIP 2.pdf

Tutorial Packet Tracert [en línea] disponible en: <http://www.youtube.com/watch?v=A4zFFGaG9tY>

Fundamentos de redes [en línea] disponible en: [http://fundamentos](http://fundamentos-redes.wikispaces.com/Tema+2.++Comunicaci%C3%B3n+a+trav%C3%A9s+de+la+red)[redes.wikispaces.com/Tema+2.++Comunicaci%C3%B3n+a+trav%C3%A9s+de+la](http://fundamentos-redes.wikispaces.com/Tema+2.++Comunicaci%C3%B3n+a+trav%C3%A9s+de+la+red) [+red](http://fundamentos-redes.wikispaces.com/Tema+2.++Comunicaci%C3%B3n+a+trav%C3%A9s+de+la+red)

Direccionamiento IP [en línea] disponible en: <http://www.youtube.com/watch?v=UXN5XrmsaV8>

Tutorial comandos IOS [en línea] disponible en: <http://www.cisco.com/warp/cpropub/45/tutorial.htm>

Calculadora VSLM online [en linea] disponible en: <http://www.vlsm-calc.net/>

Configuracion básica de routers [en linea] disponible en: <http://davidvegabonilla.com/routerbasico.html>

[http://es.kioskea.net/faq/2759-router-cisco-configuracion-basica#comandos-para](http://es.kioskea.net/faq/2759-router-cisco-configuracion-basica#comandos-para-hacer-una-copia-de-seguridad-de-la-configuracion-actual)[hacer-una-copia-de-seguridad-de-la-configuracion-actual](http://es.kioskea.net/faq/2759-router-cisco-configuracion-basica#comandos-para-hacer-una-copia-de-seguridad-de-la-configuracion-actual) <http://juanmenr-teleco.blogspot.com/2011/05/configurar-un-router-al-principio.html>

Rip V1 y V2

[http://es.wikipedia.org/wiki/Routing\\_Information\\_Protocol#RIPv1](http://es.wikipedia.org/wiki/Routing_Information_Protocol#RIPv1)

Comandos Routers Cisco [en linea] disponible en: [http://www.pedroescribano.com/docs/comandos\\_router.pdf](http://www.pedroescribano.com/docs/comandos_router.pdf)

Configurando direcciones IP [en linea] disponible en: [http://www.cisco.com/en/US/docs/ios/11\\_3/np1/configuration/guide/1cipadr.html#w](http://www.cisco.com/en/US/docs/ios/11_3/np1/configuration/guide/1cipadr.html#wp1404) [p1404](http://www.cisco.com/en/US/docs/ios/11_3/np1/configuration/guide/1cipadr.html#wp1404)

Internet Protocol <http://www.ietf.org/rfc/rfc791.txt>

Ip adressing and subnetting for new users [http://www.cisco.com/en/US/tech/tk365/technologies\\_tech\\_note09186a00800a67f5](http://www.cisco.com/en/US/tech/tk365/technologies_tech_note09186a00800a67f5.shtml) [.shtml](http://www.cisco.com/en/US/tech/tk365/technologies_tech_note09186a00800a67f5.shtml)

Monografia <http://es.scribd.com/doc/72097024/Ejemplo-de-monografia> <http://cai.bc.inter.edu/monografia.pdf> <http://elaboratumonografiapasoapaso.com/blog/> <http://www.monografias.com/trabajos7/mono/mono.shtml>

Diccionario de español [en linea] disponible en: <http://lema.rae.es/drae/?val=red>

Normas Tecnica Colombiana NTC 1486, , Documentacion, Presentacion de Tesis, Trabajos de grado y otros trabajos de investigacion [en linea] 2012, Publicado 13 de Mayo 2012 [Citado el 15 de febrero 2013] disponible en: http://www.slideshare.net/erikagutial/normasicontecparalapresentaciondetrabajos2012wwwsanvicentedechucuricom-1- 12913731

Aplicación de Normas Tecnicas ICONTEC guia general, [en linea] [Citado el 15 de febrero 2013] disponible en: [http://www.intenalco.edu.co/Guia\\_normas\\_icontec.pdf](http://www.intenalco.edu.co/Guia_normas_icontec.pdf)

Normas ICONTEC para presentacion de trabajos escritos, Ms Luis Fernando Nieto Ruiz, [en linea] 2012. Publicado Noviembre 05 del 2012, [Citado 15 de febrero 2013] disponible en:

<http://www.slideshare.net/luferlu/trabajo-escrito-bajo-las-normas-icontec-ltimo>